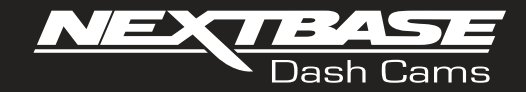

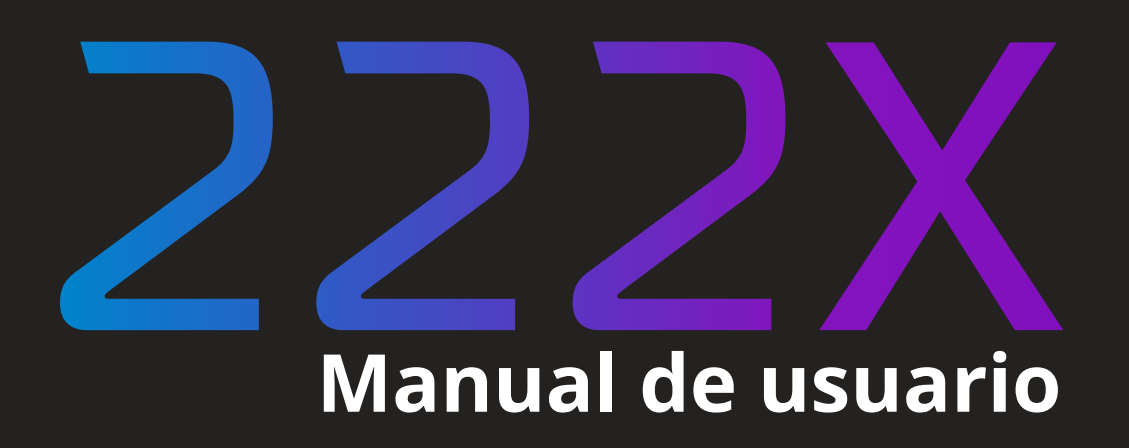

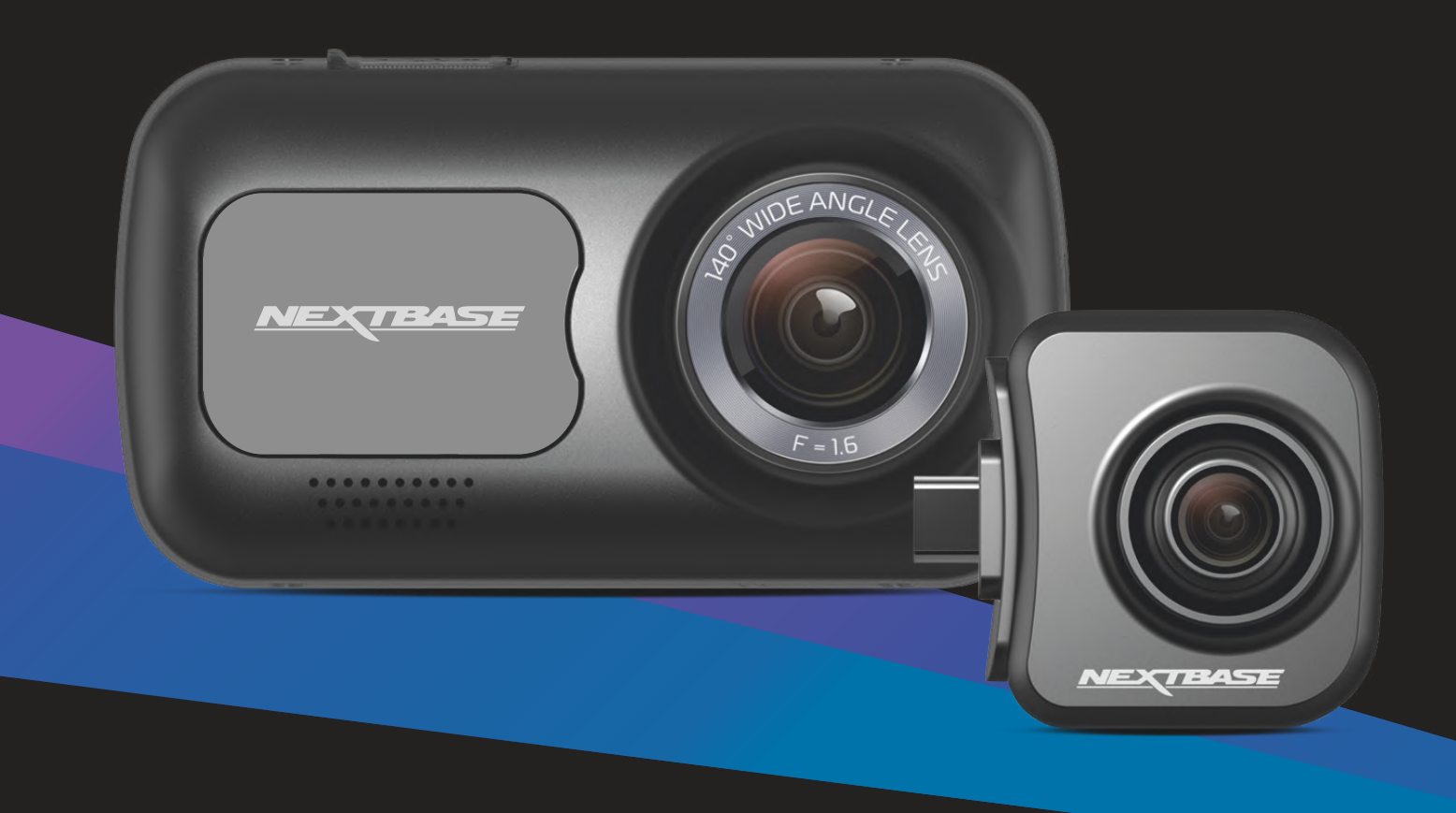

## Introducción a su Dash Cam

La gama de Dash Cam de Nextbase™ ha sido específicamente diseñada para un manejo sencillo, por lo que NO es recomendable cambiar la configuración de fábrica, que ha sido cuidadosamente seleccionada para un uso diario.

Compruebe la versión del firmware de su Dash Cam, que podrá encontrar en el menú de configuración en la información del sistema.

Las últimas versiones están disponibles en nuestra página web, donde podrá descargar o actualizar cuando lo necesite.

www.nextbase.com

#### USO POR PRIMERA VEZ

Antes de poder usar su Dash Cam, es esencial que esté completamente cargada. Conecte su Dash Cam a través de el puerto USB a una fuente de alimentación doméstica, como una PC o una toma USB doméstica, durante aproximadamente 2 horas.

#### Funcionamiento básico

Es esencial que con esta Dash Cam utilice una tarjeta micro SD de clase 10 o de tipo U1 de una marca de calidad, debido a la gran cantidad de datos generados por la grabación de alta resolución. Para obtener los mejores resultados, le recomendamos que use nuestras tarjetas SD Nextbase™ con su Dash Cam. Su Dash Cam de Nextbase™ está configurada para grabar vídeo en archivos de solo 1 minuto de duración. Esto significa que cada archivo de vídeo tiene un tamaño manejable, por si tuviese que descargarlo y enviarlo al seguro.

Existe la posibilidad de que su tarjeta micro SD se llene de archivos de vídeo, pero no hay por qué preocuparse, ya que la cámara eliminará automáticamente el archivo más antiguo para poder guardar grabaciones nuevas. De este modo, nunca se quedará sin espacio y tendrá abundantes datos de conducción grabados.

Normalmente una tarjeta de 16 GB almacenará las últimas 1,5 horas de filmación de conducción.

En los meses de verano cuando los relojes se adelantan una hora, o cuando esté conduciendo en países con otro uso horario, ajuste la hora en el menú de configuración (Fecha y hora) para contabilizar la diferencia horaria desde la hora GMT sumando o restando 1, según sea necesario.

La cámara tiene 3 modos de funcionamiento - Vídeo, Foto y Reproducción.

Pulse el botón MODE en la Dash Cam para seleccionar el modo que necesite.

Modo Vídeo: Es el modo predeterminado cuando se enciende la cámara, para grabar vídeos. Modo Fotografía: En este modo puede hacer fotos.

Modo Reproducción: Le permite ver las fotos y vídeos grabados en la misma pantalla LCD de la cámara de salpicadero.

#### Tecnología de arranque y parada automáticos.

La Dash Cam se encenderá automáticamente y estará lista para usar tan pronto como tenga alimentación.

En algunos vehículos esto ocurre en cuanto se realizan las conexiones, mientras que en otros es necesario girar la llave de contacto para que se active la Dash Cam. Cuando se corte la alimentación, la Dash Cam llevará a cabo un proceso de apagado automático.

## 1. Consejos para conseguir la mejor filmación de vídeo:

- 1.1 Coloque la Dash Cam en el centro del parabrisas, idealmente detrás del espejo retrovisor para que no distraiga al conductor.
- 1.2 Asegúrese de que la zona del parabrisas por la que mira la Dash Cam esté limpia y que no interfiera el movimiento del limpiaparabrisas. Esto garantizará que sus vídeos sean lo más nítidos posible.
- 1.3 Reduzca la cantidad de cielo en la imagen inclinando el punto de mira de la cámara hacia la carretera. Demasiado cielo en la imagen hará que la carretera aparezca más oscura debido a la compensación de la exposición automática.
- 1.4 Retire los objetos innecesarios del salpicadero. Si coloca objetos sobre el salpicadero del vehículo, podrán causar reflejos en el parabrisas que pueden afectar a las grabaciones.
- 1.5 Para mejorar el reflejo del salpicadero, es posible adquirir un filtro polarizador Nextbase™.

## 2. Consejos para un rendimiento estable de la tarjeta de memoria:

- 2.1 Formatee periódicamente la tarjeta de memoria. Nosotros le recomendamos que formatee la tarjeta de memoria cada 2 o 3 semanas. Esto eliminará los restos de archivos y rejuvenecerá la tarjeta para un uso continuo en su Dash Cam. Por supuesto, deberá hacerlo DESPUÉS de descargar de la tarjeta cualquier archivo que desee conservar, ya que al formatear la tarjeta eliminará todo su contenido.
- 2.2 Formatee la tarjeta de memoria usando la Dash Cam. Con esto se asegurará de que la estructura de archivos de la tarjeta es la específica para su cámara. Pulse el botón MENU dos veces y seleccione la opción para formatear la tarjeta de memoria. Siga las indicaciones que aparecen en la pantalla.
- 2.3 Apague la Dash Cam antes de sacar la tarjeta de memoria SD, para evitar un posible daño a la tarjeta de memoria o a los archivos que contenga.

#### Tarjetas SD de Nextbase™

Para obtener los mejores resultados, recomendamos utilizar nuestras tarjetas SD de la marca Nextbase™ con su Dash Cam, a la venta en línea en nexwtbase.com o en su distribudor más cercano. Una tarjeta que

 $\overline{\phantom{0}}$ no esté hecha para este propósito puede parecer que funciona perfectamente al principio, aunque los problemas suelen ocurrir después de un uso prolongado, esto podría ser días, semanas o meses. En el peor de los casos, es posible que solo descubra un fallo de grabación después de que su tarjeta SD no haya podido grabar un incidente grave, por lo tanto, es imprescindible usar una tarjeta adecuada.

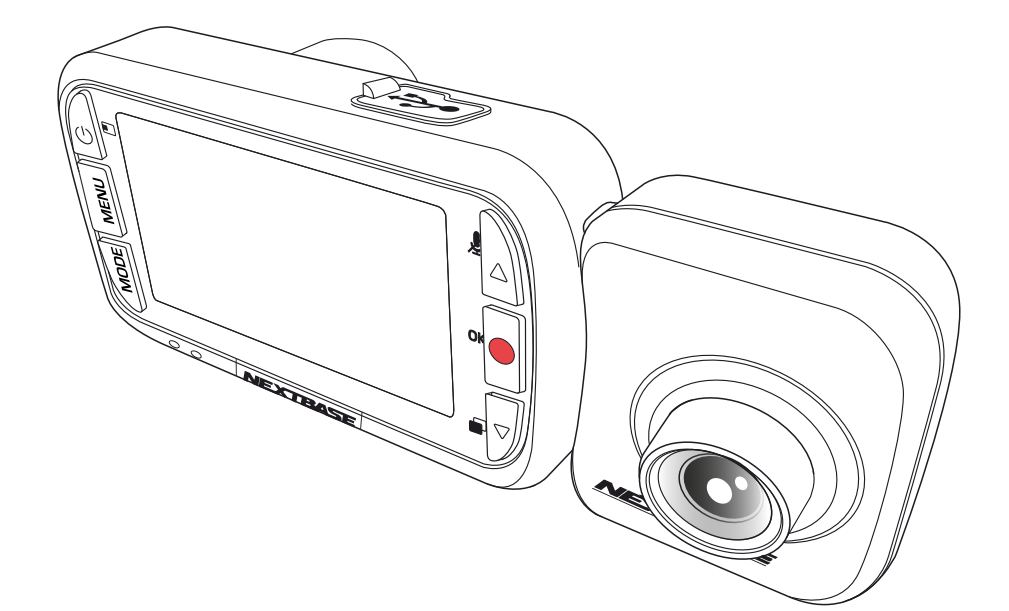

- INTRODUCCIÓN A SU DASH CAM **02**
	- TABLA DE CONTIENIDOS **03**
- PRECAUCIONES / PRECAUCIONES AL USAR EL PRODUCTO **04**
	- ADVERTENCIAS SOBRE EL PRODUCTO **05**
	- AVISOS Y PRECAUCIONES SOBRE EL USO **06**
		- ESPECIFICACIÓN DEL PRODUCTO **07**
- CONTENIDO DEL PAQUETE / CARACTERÍSTICAS DEL PRODUCTO **08**
	- COMPONENTES Y CONTROLES DE LA CÁMARA **09 - 10**
		- INSTALACIÓN EN EL VEHÍCULO **11 - 14**
	- COLOCACIÓN DE SU DASH CAM / ACCESORIOS **15**
		- PRIMER USO **16**
			- MENÚS **17 - 19**
	- MODO VÍDEO / MODO FOTO / MODO REPRODUCCIÓN **20**
- MENÚS DEL MODO REPRODUCCIÓN PROTEGER Y ELIMINAR FUNCIONES **21**
	- MYNEXTBASE PLAYER™ **22 - 23**
	- MYNEXTBASE CLOUD™ **24**
	- PC CONEXIÓN / INFORMACIÓN DE ACTUALIZACIÓN DEL FIRMWARE **25**
		- TARJETAS SD NEXTBASE™ **26**
		- PREGUNTAS FRECUENTES (PÁGINA 1) **27 - 28**
- INFORMACIÓN DE LA MARCA CE / ACUERDO DE LA LICENCIA DE SOFTWARE **29**
	- GARANTÍA / COMPRAS POR INTERNET E INTERNACIONALES **30**
		- INFORMACIÓN DE CONFORMIDAD DEL PRODUCTO **31 - 32**
			- MÁS PRODUCTOS DE NEXTBASE™ **33**
				- FUNCIONES DE LA DASH CAM **34**

## Precauciones

Por favor, lea atentamente este manual antes de su uso y consérvelo para futuras referencias. Será útil si tiene algún problema de funcionamiento.

- **ADVERTENCIA:** No exponga este producto a la lluvia, humedad o agua bajo ninguna circunstancia, de lo contrario, podría provocar el riesgo de descargas eléctricas o un incendio.
- **PRECAUCIÓN:** Para reducir el riesgo de descarga eléctrica, no realice reparaciones que no se encuentren en el manual de instrucciones a menos que esté cualificado para hacerlas.

Lleve a reparar la unidad a un técnico de servicio cualificado si: La unidad ha quedado expuesta a la lluvia o agua. La unidad parece no funcionar normalmente. La unidad presenta un cambio notable en el rendimiento.

**PANTALLA LCD:** Una pantalla de cristal líquido (LCD) es un complejo componente multicapa que contiene 311.040 píxeles. Sin embargo, los píxeles pueden fallar durante el ciclo de vida normal del producto. 1 píxel = 0,000003% de tasa de fallo, y el fallo de un píxel por año de funcionamiento se considera normal y no debe ser una causa de preocupación. **RAEE:** Eliminación de Residuos de Aparatos Eléctricos y Electrónicos y/o baterías por los usuarios domésticos de la Unión Europea. Este símbolo en el producto o en el embalaje indica que no debe arrojarlo como basura doméstica. Usted debe

desechar los residuos de equipos y/o baterías mediante su entrega al correspondiente plan de reciclaje de equipos electrónicos y/o de baterías. Para obtener más información, póngase en contacto con su oficina de eliminación de residuos domésticos.

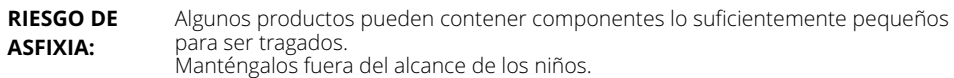

## Precauciones al usar el producto

- 1. Asegúrese de que el parabrisas esté limpio de grasa y polvo antes de colocar el montaje sobre él.
- 2. No obstaculice la vista de la carretera ni impida la apertura de los airbags en el caso de que ocurra un accidente.
- 3. Cuando no esté usando la cámara, desconecte el adaptador eléctrico de la toma de 12/24 VCC de su vehículo y de la propia Dash Cam.
- 4. Limpie la Dash Cam solamente con un trapo suave y seco, y para manchas resistentes use una gamuza humedecida con detergente neutro diluido en 5 o 6 partes de agua. Tenga en cuenta que el alcohol, el aguarrás, el benceno, etc., pueden dañar la pintura y el revestimiento exterior.
- 5. Evite el contacto con el objetivo de la cámara ya que puede dañarlo.
- 6. Si necesita limpiar el cristal del objetivo use solamente líquido especial para limpieza de gafas y una gamuza suave.
- 7. Antes de que pueda usar su cámara de tablero, es esencial que esté completamente cargada. Conecte su cámara de salpicadero a través del puerto USB a una fuente de alimentación doméstica, como una PC o una toma USB doméstica, durante aproximadamente 2 horas.
- 8. Usted acepta usar su Cámara Nextbase Dash de conformidad con todas las leyes aplicables, incluidas las leyes locales del país o la región en la que reside o en la que utiliza su Cámara Nextbase Dash. Cuando utiliza su Cámara de salpicadero Nextbase, lo hace por iniciativa propia y es responsable del cumplimiento de las leyes aplicables, incluidas, entre otras, las leyes de privacidad y recopilación de datos aplicables, y las leyes que prohíben o restringen la colocación de objetos en el parabrisas de un automóvil.vehículo de motor.ES RESPONSABILIDAD DEL USUARIO MONTAR EL DISPOSITIVO DE ACUERDO CON TODAS LAS LEYES Y ORDENANZAS APLICABLES. Portable Multimedia Limited, que opera como Nextbase, no es responsable si accede o utiliza su Cámara de Tablero Nextbase de alguna manera que viole la ley aplicable
- 9. Las grabaciones de vídeo realizadas por esta cámara de salpicadero están destinadas únicamente para uso personal.
- 10. La publicación de las grabaciones en Youtube, Internet u otros métodos está sujeta a la Ley de Protección de Datos y deben cumplirse los requisitos de la misma. Si la Cámara de salpicadero se va a utilizar en un entorno comercial, es decir, en un camión, también se aplica la regulación de CCTV, además de las regulaciones de la Ley de Protección. Esto incluye el etiquetado para identificar el uso de CCTV, la omisión de la grabación de audio e informar a las autoridades pertinentes de quién controla los datos.
- 11. La reproducción de video en la cámara del tablero que es visible para el conductor está prohibida o restringida en algunos países o estados. Por favor, cumpla con estas leyes.
- 12. 12. Mientras conduce, no ajuste los controles de su Dash Cam ya que esto es una distracción al conducir.

Las distracciones pueden ocasionar accidentes y riesgos de lesiones o incluso la muerte. Mantenga la vista en la carretera y sea consciente de lo que ocurre a su alrededor.

## Advertencias sobre el producto

El no prestar atención a las siguientes advertencias podría resultar en un accidente o colisión que conlleve lesiones graves o incluso la muerte.

### Advertencia de distracción

Esta Dash Cam está diseñada para mejorar el conocimiento de la situación cuando se usa correctamente. Si se usa incorrectamente, la pantalla podría distraer al conductor, lo que podría acarrear un accidente, ocasionando graves lesiones o incluso la muerte. NO manipule la Dash Cam para buscar información almacenada ni para cambiar los ajustes mientras esté conduciendo. La información guardada en la cámara solo se debe r evisar con el vehículo parado y estacionado en un lugar seguro, de acuerdo con las leyes locales.

Solo debe ajustar la configuración de la cámara con el vehículo parado y estacionado en un lugar seguro, de acuerdo con las leyes locales. Sea siempre consciente de lo que ocurre a su alrededor y no mire la pantalla de la cámara ni se distraiga con ella. El mantener la mirada en la pantalla podría ocasionar perder de vista obstáculos o peligros. Use la Dash Cam bajo su responsabilidad.

Mientras esté conduciendo, no realice ajustes ni acceda a aquellas funciones que requieran un uso prolongado de los controles de la Dash Cam. Salga de la carretera en un lugar seguro y sin cometer infracciones antes de realizar estas operaciones.

En algunos países o estados, está prohibida o restringida la reproducción de vídeo en dispositivos cuando sea visible para el conductor. Por favor, cumpla con estas leyes.

#### Advertencias sobre la instalación en el vehículo

Al instalar el Dash Cam en un vehículo, no la coloque en un lugar que impida al conductor ver la carretera ni interfiera con los controles de funcionamiento del vehículo, como el volante, los pedales o la palanca de cambio. No la coloque sin asegurar en el salpicadero del vehículo. No coloque la Dash Cam delante ni encima de ninguno de los airbags.

## Advertencias sobre la batería

La mayoría de las Dash Cam de Nextbase™ usan baterías de iones de litio. Si no se siguen estas pautas, las baterías pueden tener una vida útil más corta o pueden llegar a ocasionar averías en la Dash Cam, incendios, quemaduras químicas, derrame de electrolitos o incluso lesiones.

- No desmonte, modifique, reacondicione, perfore ni dañe la Dash Cam o las baterías.
- La batería no está diseñada para que la saque el usuario. No intente sacar la batería.
- No exponga la Dash Cam a fuegos, explosiones ni a otros riesgos.
- No exponga la Dash Cam a la lluvia o al agua.

#### Advertencias sobre los imanes

Tanto la Dash Cam como su soporte pueden contener imanes. En determinadas circunstancias, los imanes pueden ocasionar interferencias en algunos dispositivos médicos internos, como marcapasos o bombas de insulina.

Los dispositivos y soportes que contengan imanes deben mantenerse alejados de estos dispositivos médicos. Los imanes pueden ocasionar daños en algunos dispositivos electrónicos, como los discos duros de los ordenadores portátiles y las tarjetas bancarias/de crédito o tarjetas de afiliación. Tenga precaución cuando coloque dispositivos electrónicos o tarjetas bancarias/de crédito/de afiliación cerca de los dispositivos y soportes que contengan imanes.

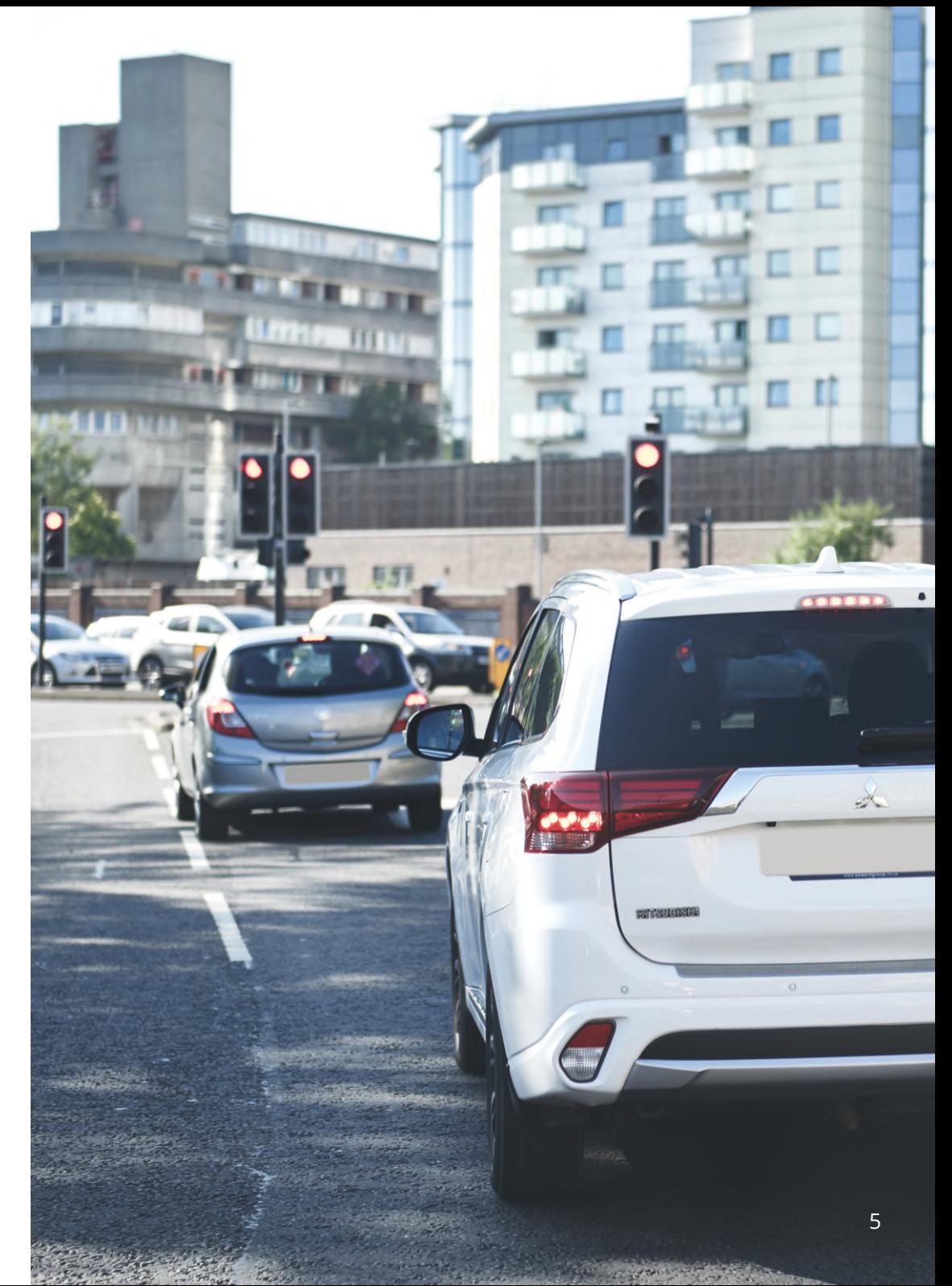

## Precauciones de uso

El no atender los avisos siguientes podría ocasionar lesiones en las personas o daños a la propiedad, o podría afectar negativamente a la funcionalidad de la Dash Cam.

### Precauciones sobre la batería

- No sumerja ni exponga la Dash Cam o las baterías a la lluvia, al agua ni a otros líquidos.
- No deje la Dash Cam expuesta a una fuente de calor ni en un lugar con altas temperaturas, como al sol o en un vehículo desatendido. Para evitar cualquier daño, saque la cámara del vehículo o guárdela lejos de los rayos directos del sol, por ejemplo, en la guantera.
- No utilice la Dash Cam fuera del siguiente rango de temperaturas: de -20 a 45 °C (de -4 a 113 °F).
- Cuando almacene la Dash Cam durante un período de tiempo prolongado, hágalo en un lugar con el siguiente rango de temperaturas: de 0 a 25 °C (de 32 a 77 °F).
- No use un cable de alimentación o un cable de datos no aprobado o suministrado por Nextbase™.
- Póngase en contacto con su departamento municipal de eliminación de basuras para deshacerse de
- la Dash Cam y las baterías de acuerdo con la normativa y legislación local vigente.
- Temperatura mínima/máxima: -10 > 50 grados celsius

## Precaución sobre la restricción legal de montaje en el parabrisas

Antes de usar la Dash Cam en su parabrisas, compruebe las leyes y normas locales y nacionales del país en el que esté conduciendo. Algunas leyes restringen o prohíben la colocación de objetos en el parabrisas de un vehículo motorizado.

ES RESPONSABILIDAD DEL USUARIO MONTAR EL DISPOSITIVO DE ACUERDO CON TODAS LAS I FYFS Y NORMAS DE APLICACIÓN.

Monte siempre su Dash Cam de Nextbase™ en una ubicación donde no impida al conductor ver la carretera.

Nextbase™ no asume ninguna responsabilidad sobre las multas, sanciones o daños en las que pueda incurrir como resultado de cualquier ley o norma estatal o local relacionada con el uso de su Dash Cam de Nextbase™.

## Precaución sobre los requisitos legales de la cámara

En algunas jurisdicciones, podría considerarse una invasión de los derechos de privacidad el hacer o mostrar públicamente fotografías o vídeos de personas o de sus vehículos utilizando este producto. Es su responsabilidad conocer y cumplir con las leyes y derechos de privacidad en su jurisdicción y en cualquier jurisdicción en la que pueda usar este dispositivo. Las grabaciones de vídeo realizadas con esta Dash Cam deben ser únicamente para uso personal.

La publicación de las grabaciones en YouTube, Internet u otros métodos está sujeta a la legislación de protección de datos y se deben cumplir sus requisitos. Dicha legislación de protección de datos puede prohibirle el uso y la difusión de las imágenes de su Dash Cam o puede imponerle restricciones. Le recomendamos que compruebe los requisitos legales con su asesor legal antes de difundir cualquier material de la Dash Cam.

Si va a utilizar la Dash Cam en un entorno comercial en el Reino Unido, por ejemplo, dentro de un camión, también será de aplicación la normativa sobre circuitos cerrados de TV (CCTV), además de la Ley de Protección de Datos. Esto incluye el etiquetado para identificar que se está efectuando una grabación CCTV, omitir la grabación de audio e informar a las autoridades pertinentes del responsable del control de los datos. Para el uso en entornos comerciales fuera del Reino Unido, consulte y cumpla la normativa y los requisitos locales. Para su uso fuera del Reino Unido, es posible que se apliquen requisitos legales específicos en el caso de que se utilice la Dash Cam en un contexto comercial o laboral. De nuevo, le recomendamos que compruebe los requisitos legales con sus asesores legales antes de comenzar a utilizar la Dash Cam en un contexto comercial o laboral.

## Avisos

#### Aviso sobre el sensor G

El sensor G que contiene la Dash Cam mide las fuerzas que se ejercen sobre la cámara, tomando como referencia 1 G, que es la fuerza nominal que ejerce la Tierra cuando estamos parados sobre su superficie.El sensor G también activará la protección de cualquier grabación en progreso, cuando la fuerza que se ejerza sobre la cámara supere el umbral establecido.

La protección que ofrece el sensor G se verá afectada negativamente si la Dash Cam NO está montada en posición vertical, es decir, con el objetivo de la cámara apuntando hacia o desde la dirección de desplazamiento del vehículo.No se garantiza que la información de fuerza G obtenida de un sensor G sea siempre totalmente precisa, ya que se obtiene mediante un método de muestreo a lo largo del tiempo. La precisión del valor grabado del sensor G dependerá de cuándo tuvo lugar la aceleración en el caso de la muestra tomada.Los umbrales para activar la protección de vídeo dependen de que se supere el valor de activación entre dos muestras sucesivas, en cualquiera de los tres ejes del sensor G. Si la protección automática del sensor G NO se activa durante un evento, tendrá que pulsar el botón de protección si quiere proteger el archivo. También se puede proteger un archivo desde la función de reproducción en la Dash Cam, o mediante la aplicación MyNextbase Connect™ en los modelos con funcionalidad wifi.

## Aviso de Modo de Estacionamiento

Solo recomendamos habilitar el Modo de Estacionamiento cuando la Cámara del Tablero esté instalada con una fuente de alimentación en vivo permanente (en vivo cuando el encendido está apagado) proporcionada por un kit de cableado Nextbase, el uso de esta función sin alimentación continua a la Cámara del Tablero no será suficiente para una experiencia de Modo de Estacionamiento consistente y confiable.

## Archivos Protegidos

Los archivos protegidos pueden sobrescribirse o eliminarse; asegúrese de hacer una copia de seguridad de los archivos importantes en un lugar seguro y separado lo antes posible para evitar la eliminación accidental de la tarjeta SD de la cámara del tablero.

Recomendamos almacenar los archivos importantes en una tarjeta SD o disco duro independiente. Si un archivo de vídeo ha sido protegido, esto no significa que el archivo permanecerá protegido para siempre. Muchos de nuestros últimos modelos de cámara de tablero sobrescribirán los archivos protegidos más antiguos, si los archivos protegidos en la tarjeta SD comienzan a ocupar demasiado espacio de almacenamiento. La tabla que se muestra a continuación enumera el límite de archivos para cada modelo de cámara de tablero.

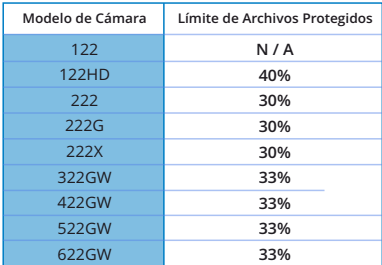

6 En conclusión, si ocurre un incidente y una foto o video es importante para usted, HAGA una copia de seguridad en un lugar de almacenamiento separado lo antes posible. Formatee (elimine todos los archivos) su SD regularmente, después de hacer una copia de seguridad de los archivos importantes, para mantenerla en buenas condiciones de trabajo.

## Especificación del Producto

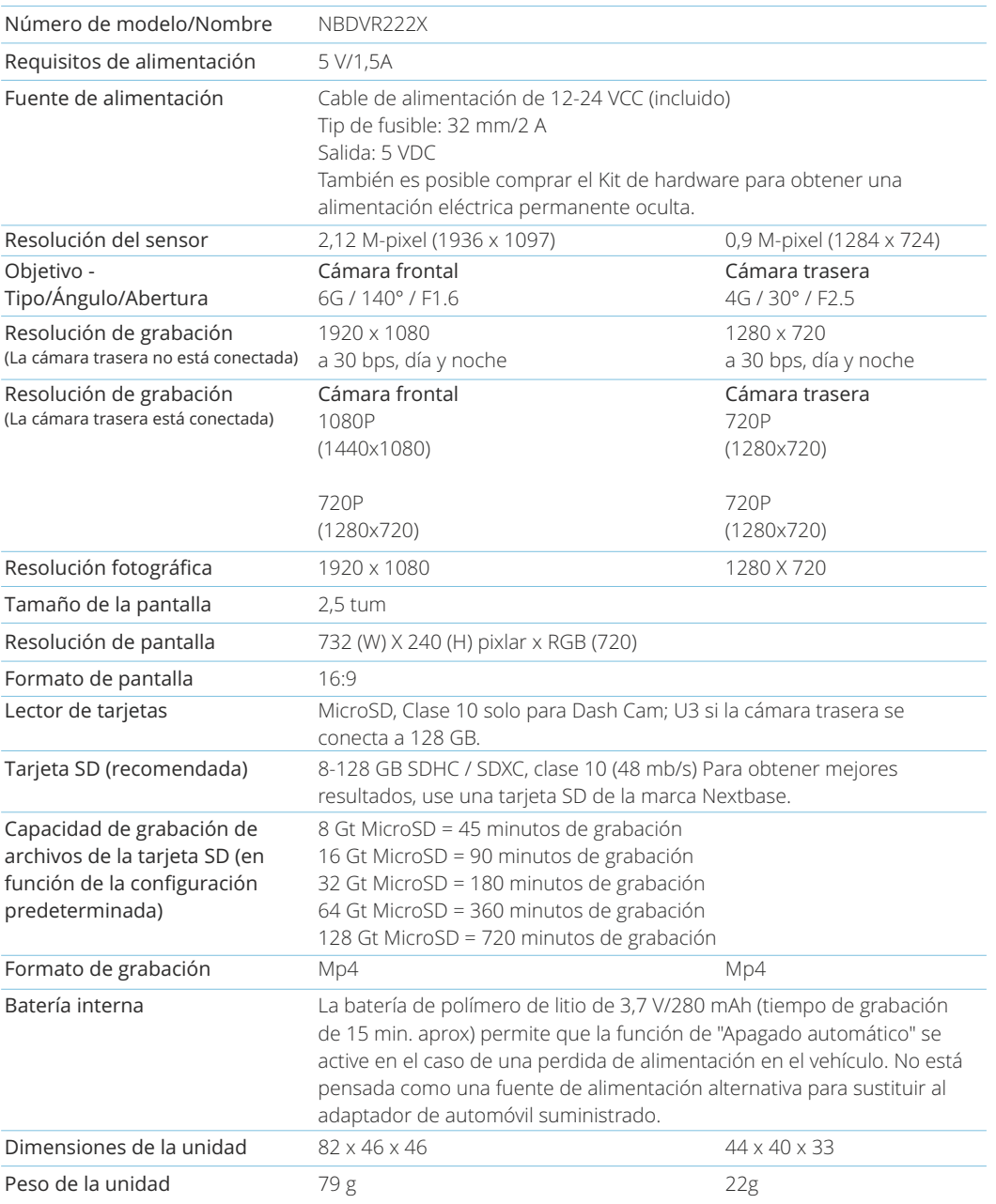

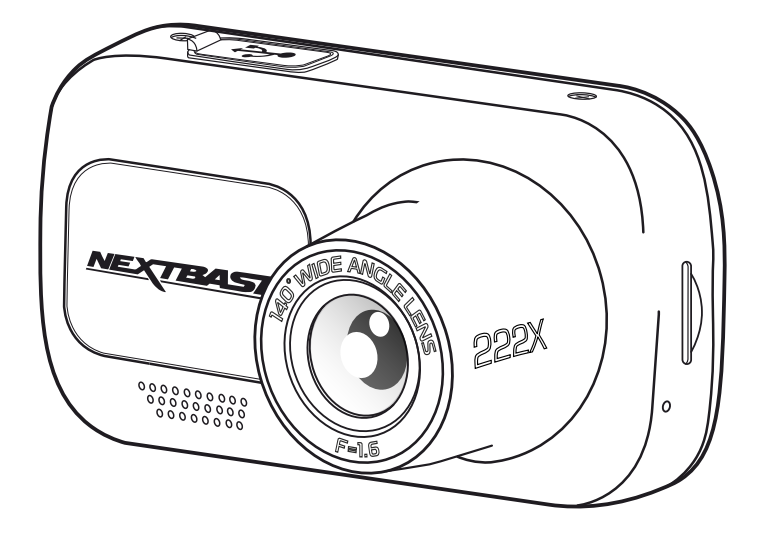

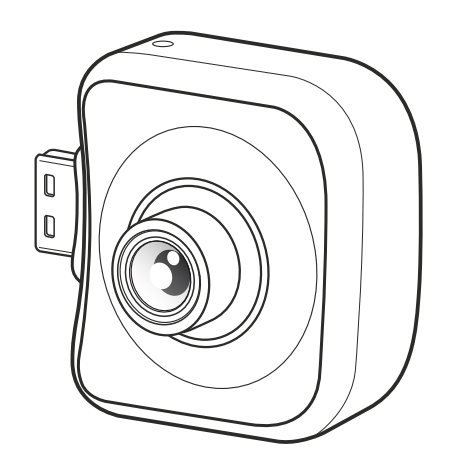

Mac es una marca comercial registrada de Apple Inc. en los Estados Unidos y en otros países. 'Windows' es una marca comercial registrada de Microsoft Corporation en los Estados Unidos y en otros países.

MicroSD™ y el logotipo microSD son marcas comerciales de SD-3C, LLC.

Otras marcas comerciales y nombres comerciales son propiedad de sus respectivos dueños.

## Contenido del paquete

Compruebe el contenido del paquete de su producto Dash Cam.

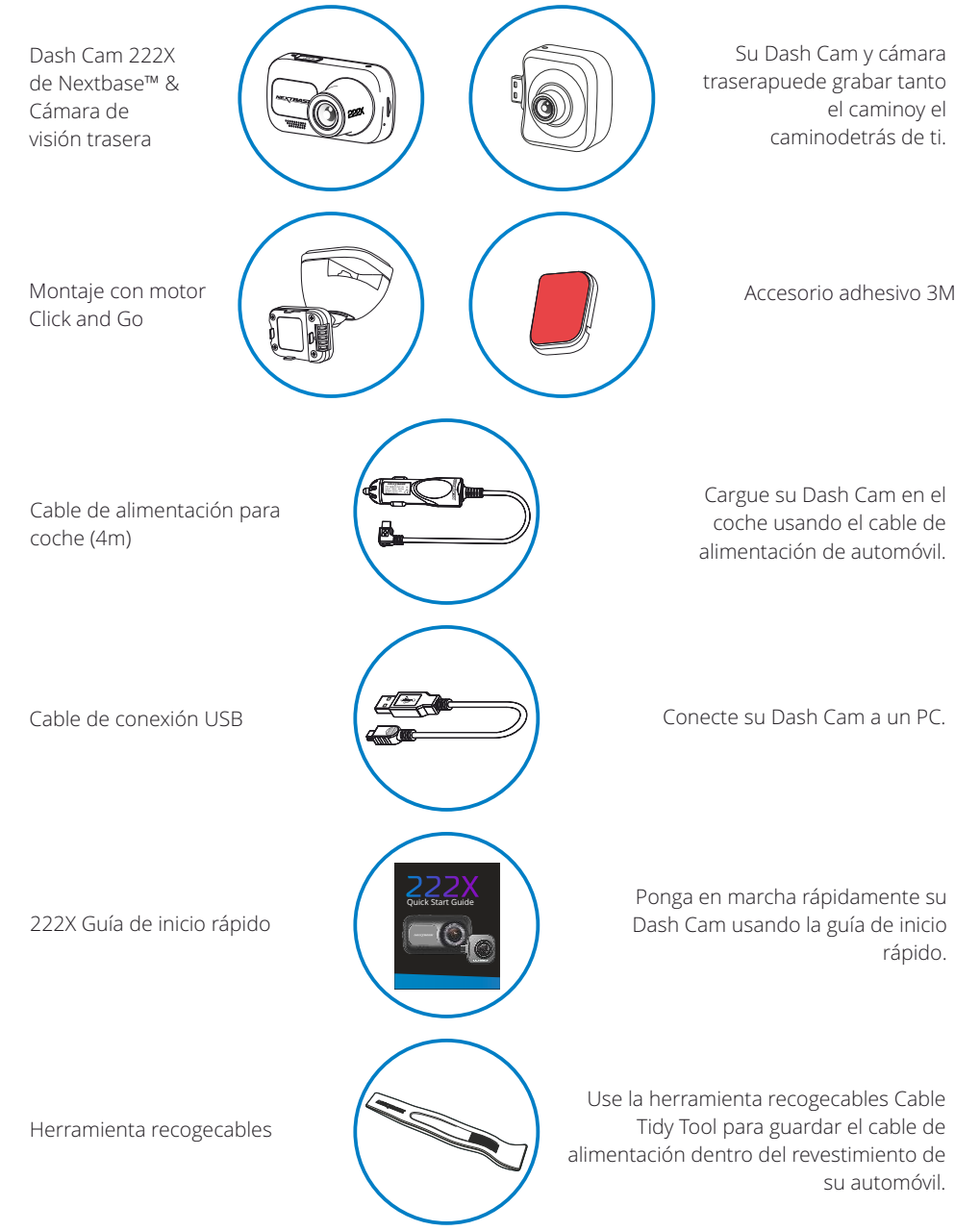

## Características del producto

Le agradecemos la compra del producto Dash Cam de Nextbase™. En esta sección describimos algunas de las características de esta Dash Cam.

## Capacidad de grabación en HD

Sin una cámara trasera conectada, la Dash Cam grabará a 1920x1080 (Full HD) a 30 fps.Cuando la cámara trasera está conectada, la cámara frontal grabará a una resolución reducida de 1440x1080 para maximizar el rendimiento.

## Compatibilidad de la cámara trasera

Nextbase™ 222X está diseñado para ser usado con una cámara trasera, permitiéndole grabar tanto la carretera que va delante como la que va detrás, asegurándose de estar protegido contra impactos delanteros por alcance como contra impactos traseros.

## Pantalla HD

Pantalla de 2,5", brillante, nítida y de alta definición con tecnología IPS para un ángulo de visionado amplio.

## Soporte con alimentación Click & Go Pro

Nuestro exclusivo soporte magnético con alimentación para automóviles Click & Go Pro para montar y desmontar su Dash Cam con una sola mano.

## Sensor G/Protección de archivos

En el caso de un choque, el dispositivo automáticamente "protegerá" la grabación, evitando que el archivo sea sobrescrito. Esto también se puede realizar manualmente pulsando el botón 'protect'. También se pueden proteger archivos individuales desde el modo Reproducción.

## Tecnología de arranque y parada automáticos.

Tan pronto como active el contacto del vehículo, su Dash Cam empezará a grabar automáticamente. Cuando se apague el contacto, la Dash Cam llevará a cabo un proceso de apagado automático.

## Modo Aparcamiento Inteligente

El modo de aparcamiento inteligente iniciará la grabación automáticamente cuando detecte movimiento, conservando su coche seguro cuando esté aparcado.

## Micrófono y altavoz integrados

Para grabar audio complementando la grabación de vídeo.

## Servicio Nextbase Cloud™

Vea y comparta sus imágenes en línea usando el servicio MyNextbase Cloud™. Suba su vídeo al servidor de Nextbase™ para obtener un enlace para compartir con sus amigos, agentes de seguros y medios sociales. Suba sus vídeos desde la zona de carga de archivos en Mynextbase.com. El archivo cargado se eliminará después de 30 días, momento en el que también caducará el enlace.

## Componentes y controles de la cámara

Consulte la imagen siguiente para identificar los componentes y controles de su Dash Cam.

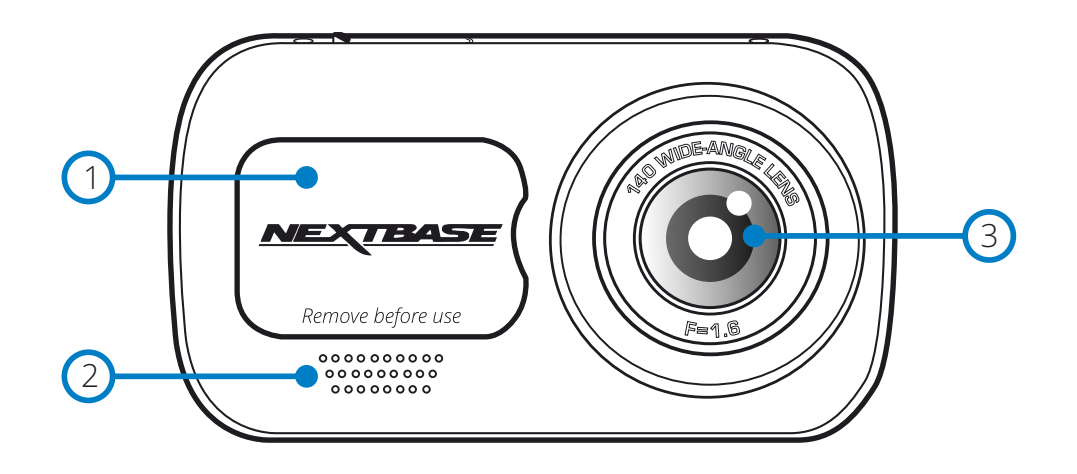

## 1

#### Cubierta protectora

Punto de montaje (situado bajo la cubierta protectora).

#### 2 Altavoz

Altavoz integrados para reproducción de audio.

#### $\left(3\right)$ Objetivo de la cámara

Gran angular de 140º.

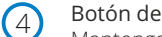

## Botón de encendido

Mantenga pulsado el botón durante 2 segundos para encender y apagar la Dash Cam. Cuando tenga conectada una cámara trasera, pulse el botón de encendido para cambiar posición de la imagen en la presentación de la cámara trasera; PiP a la izquierda, PiP a la derecha, vista trasera desactivada y vista trasera a pantalla completa.

#### 5 Botón Menu

6

Púlselo para abrir el sistema de menús de la Dash Cam.

## Botón Modo

Púlselo para seleccionar los modos vídeo/foto/reproducción.

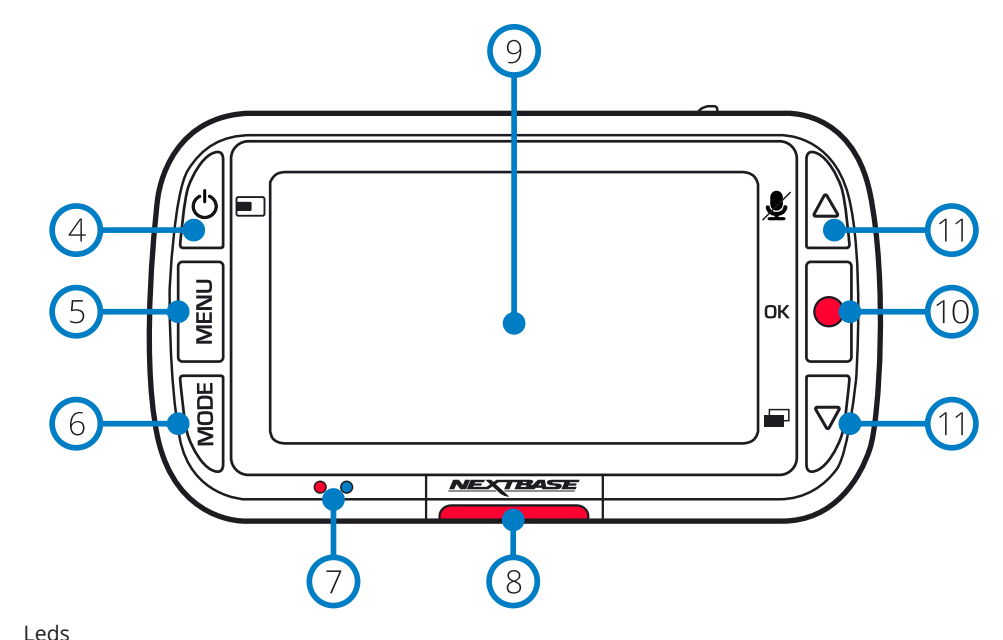

 $\overline{C}$ 

#### Derecha: Azul

- El led azul se iluminará cuando se carga la cámara. Se apagará cuando se complete la carga, incluso si la cámara permanece enchufada.

Izquierda: Rojo

- El led rojo está constantemente iluminado mientras la cámara esté activa. Parpadeará cuando esté grabando.

#### 8 Botón Proteger

Pulse mientras graba para proteger el archivo actual en caso de que se produzca una situación de emergencia.

#### 9 Pantalla

Pantalla de alta resolución de 2 pulgadas.

#### $(10)$ Grabar

Modo Vídeo: Pulse para iniciar/detener la grabación Modo Fotografía: Pulse para hacer una foto En los menús: Seleccionar/OK

#### $(11)$ Botones arriba/abajo

En los menús: Úselos para navegar por los menús de la cámara. Modo Vídeo: El botón Arriba activa/desactiva la grabación de audio. El botón Abajo activa/desactiva la pantalla Modo de reproducción: Desplácese por tus vídeos/fotos.

## Componentes y controles de la cámara (cont.)

Consulte la imagen siguiente para identificar los componentes y controles de su Dash Cam.

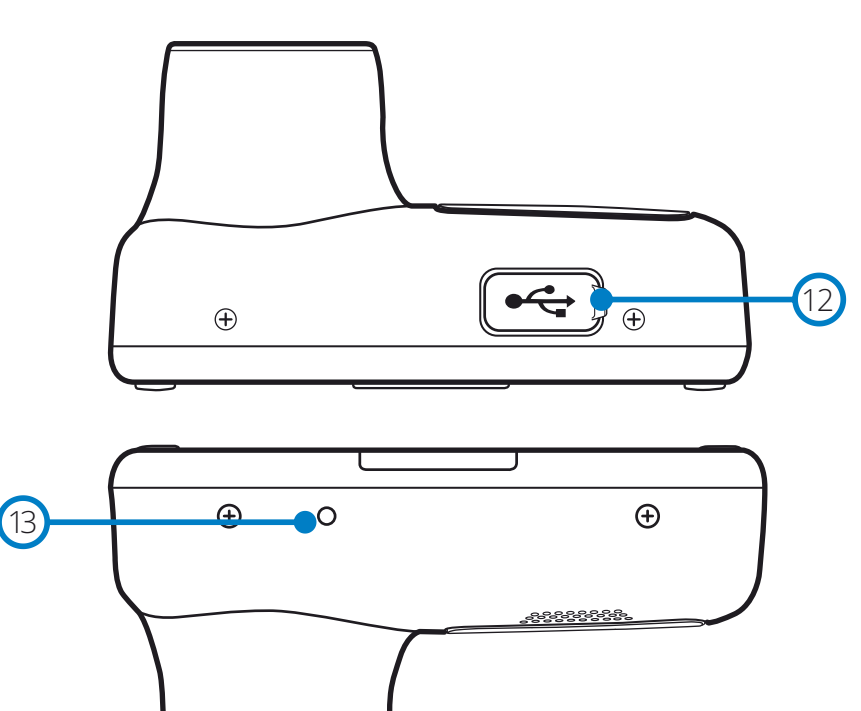

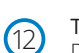

#### Tapa USB

Debajo de esta tapa para el polvo esté el puerto USB-PC.

#### $(13)$ Botón Reinicio

Púlselo para forzar un reinicio de la Dash Cam.

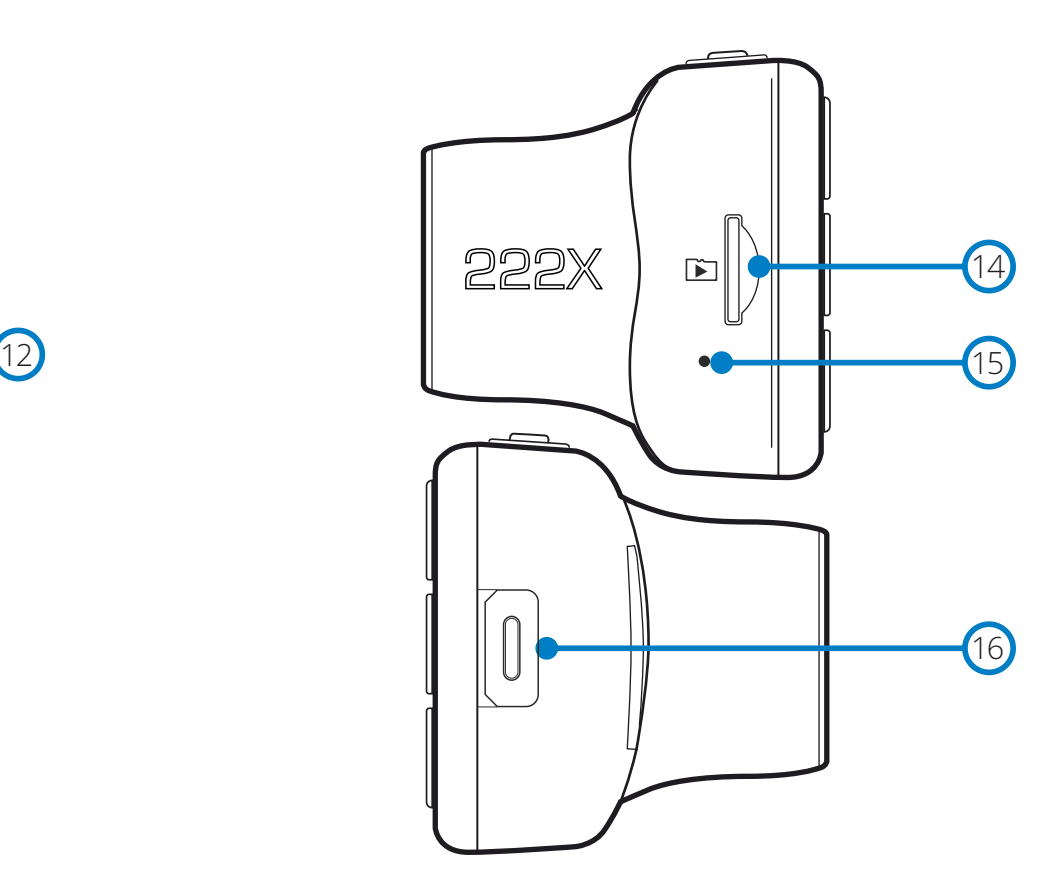

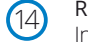

## Ranura para tarjeta micro SD

Introduzca aquí la tarjeta micro SD con los contactos dorados hacia el lado de la pantalla de la Dash Cam.

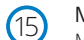

 $(16)$ 

## Micrófono

Micrófono integrado para grabar el audio de sus vídeos.

#### Punto de conexión de la cámara trasera

Conecte su cámara trasera a la Dash Cam. Compruebe SIEMPRE que su Dash Cam esté APAGADA antes de conectar o desconectar su cámara trasera.

## Instalación en el vehículo

EXTERS

 $(1)$ 

Siga las instrucciones que se dan a continuación para la instalación inicial de la Dash Cam. Para su uso diario simplemente quite la cámara del soporte cuando lo necesite.

222

#### 1 Introducir la tarjeta micro SD

Introduzca una tarjeta micro SD compatible (clase 10, U1, de 48 Mbps mínimo) en la Dash Cam, con los contactos dorados hacia el lado de la pantalla LCD de la Dash Cam. Introduzca la tarjeta de memoria hasta que encaje en su lugar.

#### Nota:

- Use el canto de una moneda pequeña (o un objeto similar) para empujar la tarjeta hacia dentro. Preste atención a que la tarjeta encaje en su sitio (oirá un 'clic'). Para sacar la tarjeta empuje de nuevo hacia adentro.

- Para obtener mejores resultados, recomendamos el uso de tarjetas de la marca Nextbase™.

- No inserte ni saque la tarjeta de memoria con la Dash Cam encendida.

Si lo hace podría dañar la tarjeta de memoria.

#### 2 Retirar la cubierta protectora de la Dash Cam

Retire la cubierta protectora situada delante de la Dash Cam para acceder al punto de montaje. Para sacar la cubierta protectora, levante la cubierta separándola del cuerpo de la Dash Cam.

#### Nota:

- Si no va a usar la Dash Cam en un periodo de tiempo prolongado, vuelva a colocar la cubierta protectora para conservar los componentes de la cámara sin polvo u otros contaminantes.

#### 5 Enchufar el cable de alimentación en la salida 12-24 V CC de su vehículo.

La Dash Cam se encenderá automáticamente y empezará a grabar en cuanto tenga alimentación. En algunos vehículos esto ocurre en cuanto se realizan las conexiones, mientras que en otros es necesario girar la llave de contacto para que se active la Dash Cam.

También está disponible el kit de conexión de Nextbase para su compra. Este kit permite conectar su Dash Cam directamente a la caja de fusibles de su vehículo para dar alimentación a la cámara dejando libre el conector de 12 VCC para cargar su teléfono o su navegador por satélite. El kit de conexión de Nextbase™ incluye el convertidor de 12-24 VCC a 5 VCC y el circuito de protección de la batería necesarios. Para obtener más información, consulte las páginas 9 y 10 del manual de accesorios de Nextbase™.

Pase el cable de alimentación alrededor del parabrisas hasta la toma de 12-24 VCC, asegurándose de que no impida la visión y que el cable no sea una distracción. Use la herramienta pasacables (abajo a la izquierda) incluida con su Dash Cam para abrir más fácilmente el revestimiento de su vehículo para pasar el cable por debajo.

Para conocer más detalles, consulte la página '*Colocación de su Dash Cam*'.

#### Nota:

- NO conecte la cámara directamente a la alimentación de 12 VCC cortando el extremo del cable de la toma del mechero del automóvil, o sufrirá daños irreversibles.

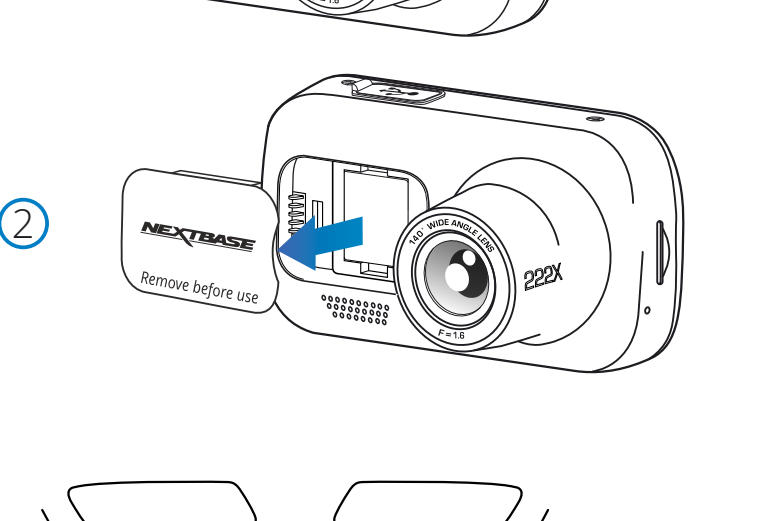

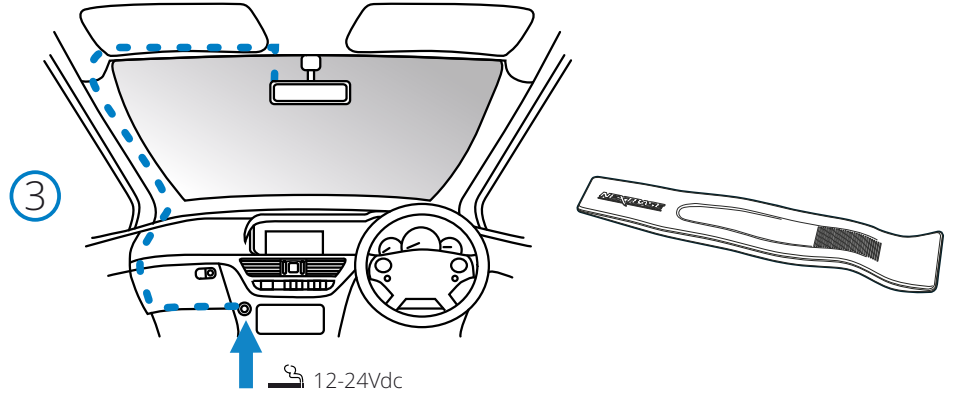

*El esquema anterior tiene solamente un propósito ilustrativo.*

*Herramienta pasacables (incluida con su Dash Cam)*  $(4)$ 

6

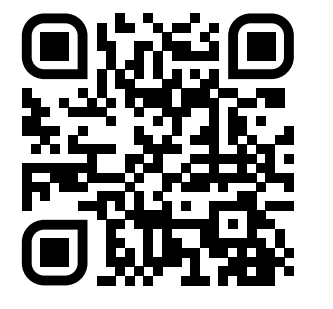

4. Escanee el código QR para obtener una guía de instalación de montaje adhesivo. Mire el video para ver la mejor manera de instalar el soporte adhesivo. Esto cubre los pasos 5-10.

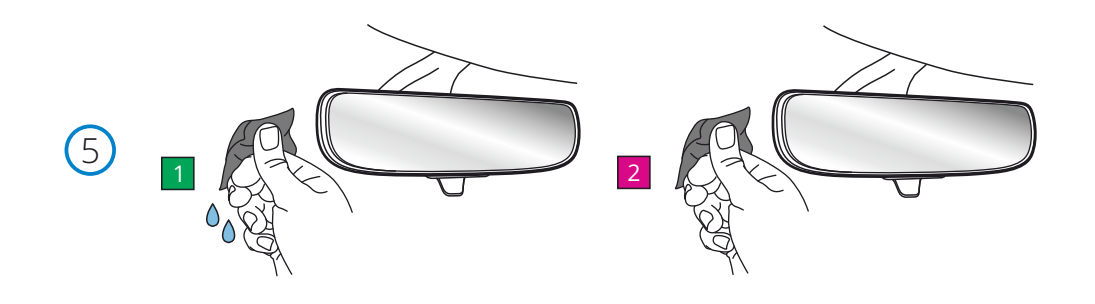

5. Limpie el área del parabrisas en la que montará la cámara del tablero.

 Asegurarse de que el parabrisas esté libre de grasa y suciedad permite la adhesión más efectiva, manteniendo su cámara de tablero montada de manera segura. lo ideal es elegir un área dentro de la zona del limpiaparabrisas para permitir grabaciones claras en todas las condiciones climáticas.

 1) Use la toallita húmeda (paquete verde) para limpiar el parabrisas en el área objetivo. 2) Use la toallita seca (paquete rosa) para secar el parabrisas en el área objetivo.

6. Retire la almohadilla adhesiva del soporte de la cámara del tablero. Deslice firmemente la almohadilla adhesiva hacia la izquierda para separarla del soporte. Escuchará un clic a medida que la almohadilla se desprende.

7. Retire la cubierta adhesiva de la almohadilla<br>Levante suavemente la capa de cubierta para exponer la almohadilla adhesiva debajo.

## Instalación en el vehículo (cont.)

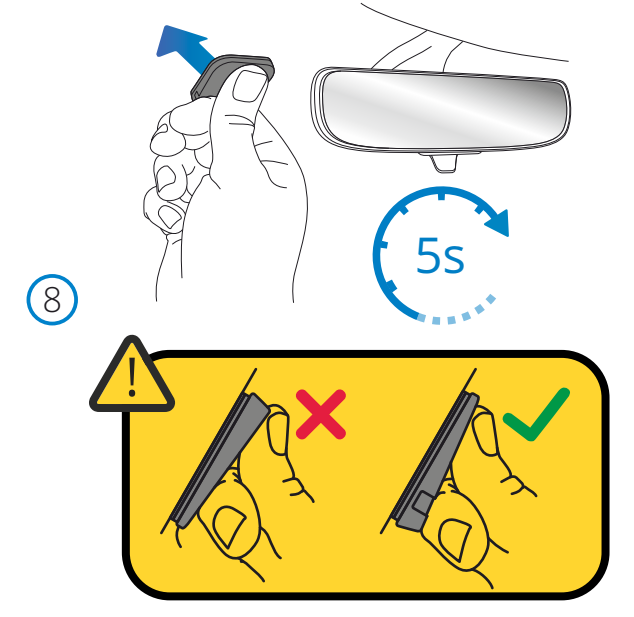

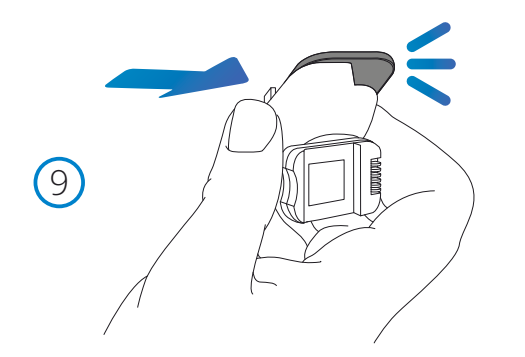

#### 8 Attach the Adhesive pad to the windscreen

 Firmly press the adhesive pad to the clean area of windscreen. Press for 5 seconds to ensure a strong bond between the pad and windscreen.

Note: When positioning the pad on the windscreen, ensure that the thick end is pointing down, with the 'notch' at the bottom. This will allow you to attach the mount the correct way up.

9 Reattach the mount to the adhesive pad

 Ensure that the adhesive pad is securely attached to the windscreen. Slide the mount back onto the pad, moving from left to right. A click will be heard when the mount connects to the pad Check that the mount is securely attached.

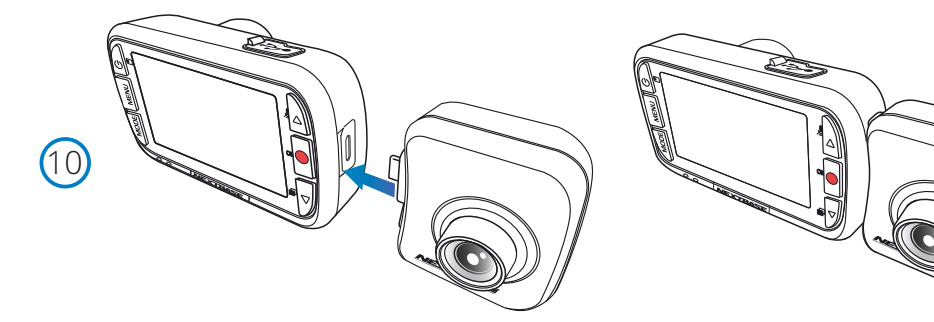

#### 4 Conectar la cámara trasera

 Con la Dash Cam APAGADA, simplemente enchufe la cámara trasera a la Dash Cam usando el conector del lado derecho, asegurándose de que el objetivo de a cámara esté orientado hacia atrás, en su vehículo.

Asegúrese de que la Dash Cam esté APAGADA y sin alimentación.

# Instalación en el vehículo (cont.)  $2 - 24$ 10  $\mathbf{G}$

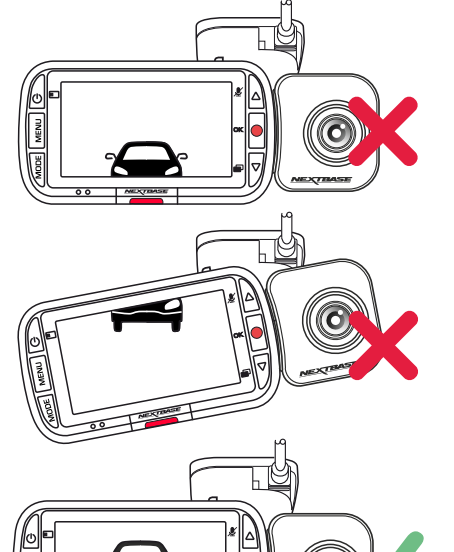

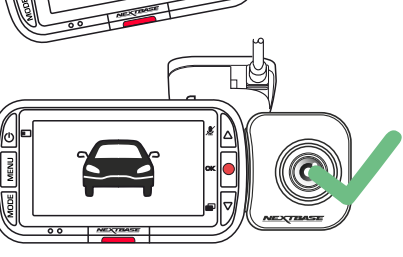

 $(10)$ 

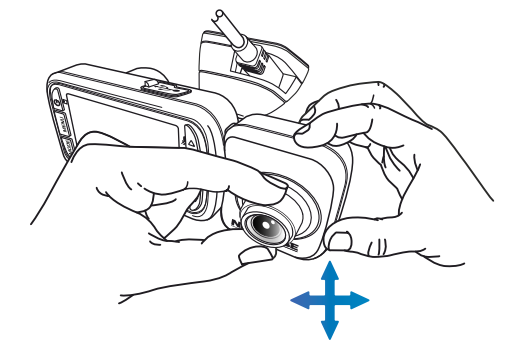

#### 10 Conecte la alimentación y la cámara del Tablero

 Conecte el cable de alimentación al soporte (fijado al parabrisas). Conecte la cámara del tablero al soporte con el tirón magnético para guiar la cámara del tablero. Una vez que la cámara del tablero esté conectada, verifique que la cámara del tablero se sienta segura.

#### 10 Ajustar la Dash Cam

Con el soporte adherido al parabrisas, asegúrese de que los objetos que aparecen en la Dash Cam están nivelados, y ajuste lo necesario. Asegúrese de que la carretera esté en el centro de la imagen, en el tercio central de la pantalla. Si hay demasiado cielo en la imagen existe el riesgo de sobreexposición de los detalles de la carretera. Asegúrese de que la carretera se ve claramente en la Dash Cam.

Ajuste la posición de la cámara trasera para ver fuera de la ventana trasera de su vehículo. Use ambas manos para fijar la cámara trasera. Cuando sea posible, ajuste la posición del objetivo en la cámara trasera antes de conectarla a la Dash Cam (asegúrese de que la cámara trasera esté conectada antes darle alimentación).

Cuando tenga conectada una cámara trasera, pulse el botón de encendido para cambiar posición de la imagen en la presentación de la cámara trasera; PiP a la izquierda, PiP a la derecha, vista trasera desactivada y vista trasera a pantalla completa. Cuando ajuste el objetivo de la cámara trasera, es recomendable tener la vista de la cámara trasera en la pantalla completa para ver mejor lo que la cámara trasera puede ver, y ajustarla en consecuencia.

NO intente ajustar la Dash Cam mientras conduce.

## Colocación de su Dash Cam

Por favor, lea y siga las siguientes notas para el funcionamiento seguro de la Dash Cam dentro de su vehículo.

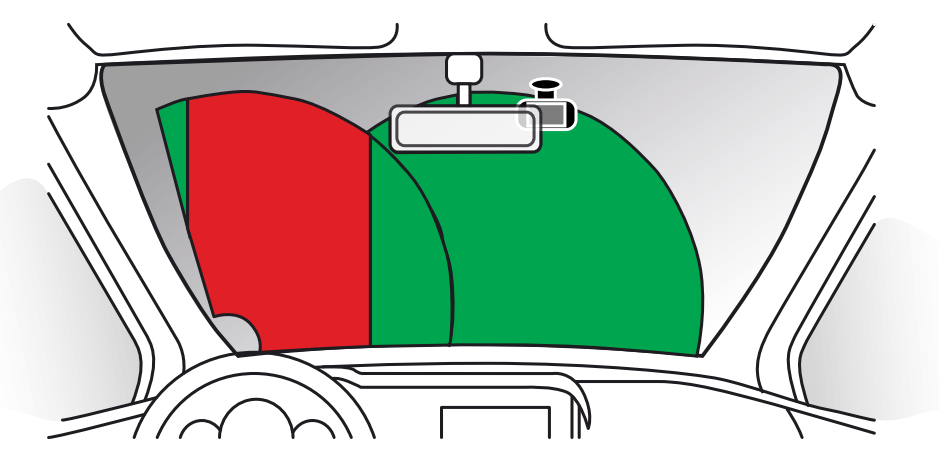

Antes de instalar la Dash Cam en su parabrisas, compruebe las leyes y normas locales y nacionales del país en el esté conduciendo. Algunas leyes restringen o prohíben la colocación de objetos en el parabrisas de un vehículo motorizado.

.<br>ES RESPONSABILIDAD DEL LISLIARIO MONTAR EL DISPOSITIVO DE ACUERDO CON TODAS LAS LEYES Y NORMAS DE APLICACIÓN.

Monte siempre su Dash Cam de Nextbase™ en una ubicación donde no impida al conductor ver la carretera.

Nextbase™ no asume ninguna responsabilidad sobre las multas, sanciones o daños en las que pueda incurrir como resultado de cualquier ley o norma estatal o local relacionada con el uso de su Dash Cam de Nextbase™.

De acuerdo con las instrucciones de instalación, debe instalar el Dash Cam para que NO obstruya la vista de la carretera (zona roja, arriba) del conductor, preferiblemente en el lado del pasajero del vehículo y detrás del espejo retrovisor.

La Dash Cam necesita ver a través de una sección nítida del parabrisas en un área barrida por los limpiaparabrisas (zona verde, arriba). Sin embargo, debe instalar la Dash Cam de manera que no se entrometa significativamente en el área barrida por el limpiaparabrisas. 40 mm de intrusión en el área barrida es lo máximo que permite la legislación del Reino Unido.

## Ocultar el cable:

Asegúrese de que el cable colgante no obstruya la vista de la ventana trasera. Asegúrese de que no haya pliegues en el cable mientras lo estiba. Si es necesario, utilice la herramienta recogecables suministrada con su Dash Cam. Esta herramienta le puede ayudar a abrir el revestimiento de su automóvil (vea la ilustración a continuación, a la derecha).

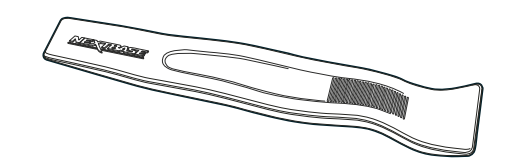

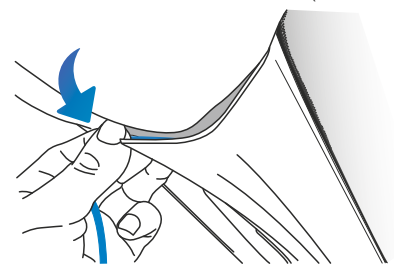

## Notas sobre la colocación de su Dash Cam

- NO monte la Dash Cam delante del conductor, como lo muestra la zona roja en la ilustración a la izquierda de esta página.

- Cuando instale la Dash Cam en el interior de un vehículo, coloque siempre el dispositivo de forma segura contra el parabrisas y, en la medida de lo posible, oculte el cable de alimentación bajo el surco.

- Asegúrese de que el cable de alimentación de la Dash Cam no interfiera con los controles de conducción del conductor, tales como el volante, los pedales y las palancas de cambio.

- NO monte la Dash Cam delante del campo de despliegue del airbag o en una posición que oculte algún espejo.

- Se recomienda NO manipular la Dash Cam durante la conducción. La tecnología de arranque y parada automáticos incorporada dentro del dispositivo elimina toda necesidad de manipular los controles durante la conducción.

- Ajuste los parámetros o revise sus grabaciones mientras esté estacionado, y no durante la conducción.

- Una vez que se haya realizado la CONFIGURACIÓN preliminar en la Dash Cam, active el protector de pantalla; esto dejará en blanco la pantalla automáticamente 30 segundos después de arrancar el vehículo y así, la pantalla NO será una distracción para el conductor.

- A continuación se indica un lugar recomendado para instalar su Dash Cam con la cámara de visión trasera accesoria. Asegúrese de que tanto la línea de visión de la Dash Cam como la cámara de visión trasera no estén tapadas por objetos del coche, como el espejo retrovisor.

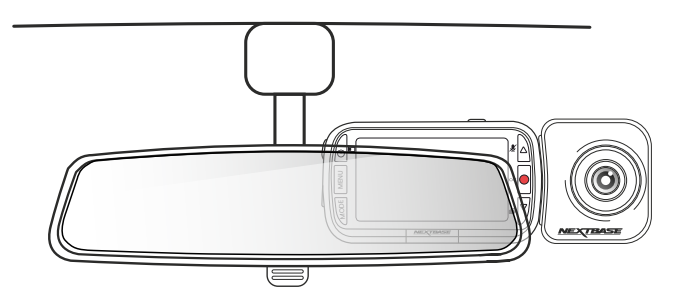

## Accesorios

Se pueden comprar múltiples accesorios para su Nextbase ™ Dash Cam, incluido un kit de conexión y un filtro polarizador que pueden mejorar la configuración de su Dash Cam. Para obtener más información sobre cómo colocar y usar estos productos, descargue el archivo POF '*Manual de accesorios de Nextbase*' en <u>www.nextbase</u><br>Para obtener más información sobre cómo colocar y usar est<br>PDF '*Manual de accesorios de Nextbase'* en <u>www.nextbase.com</u>

## Primer uso

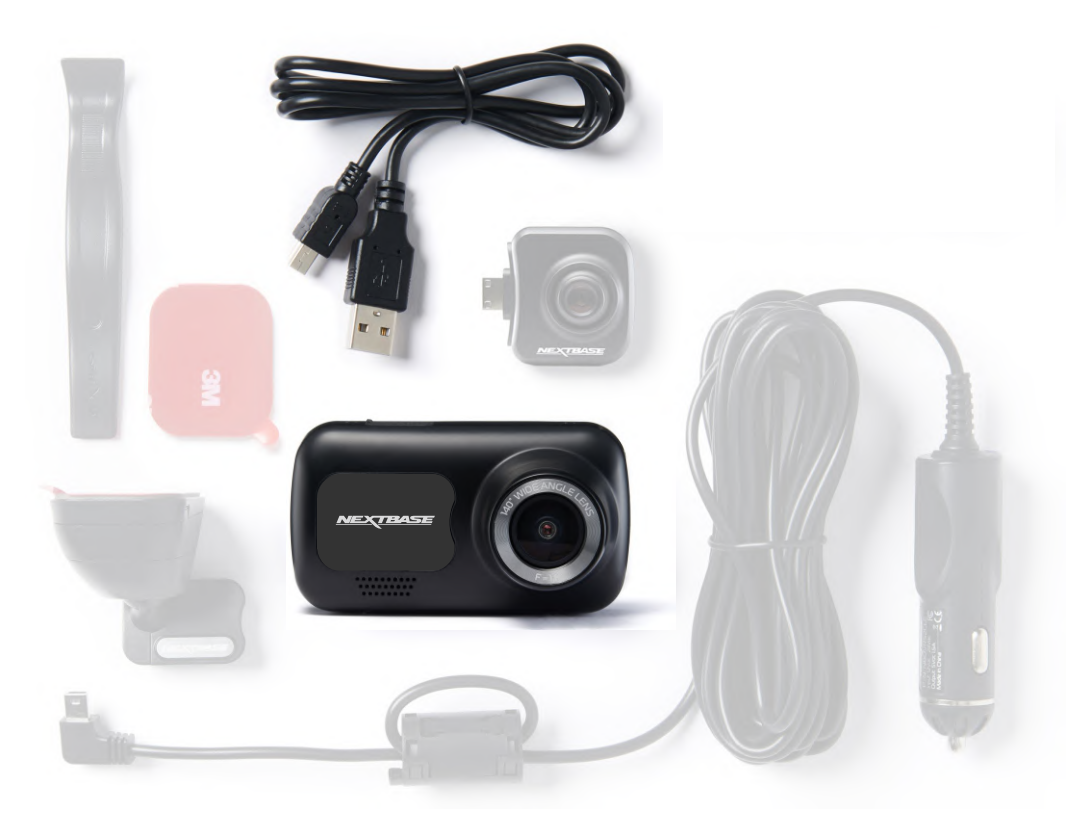

Para configurar la Dash Cam de la manera más rápida y sencilla posible, existe un menú de *primer uso* muy fácil de utilizar.

Este menú se usa para ajustar el idioma, la fecha y la hora.

Este menú aparecerá cuando:

- 1.La Dash Cam se enciende por primera vez.
- 2.Se ha aplicado una actualización de firmware a la Dash Cam y se ha desactivado la opción "Mantener los ajustes de usuario". Si esta opción está activada, su Dash Cam encenderá normalmente, con sus ajustes intactos.
- 3.Después de haber restablecido los ajustes de la Dash Cam, usando la opción "Configuración predeterminada" en el menú de configuración.

Siga las instrucciones en pantalla para seleccionar el idioma, la fecha y la hora.

#### Nota:

- Puede utilizar el menú del asistente de primer uso para comenzar a trabajar de manera rápida y sin problemas. Los ajustes que seleccione en el asistente de primer uso se pueden modificar posteriormente desde los menús de configuración.

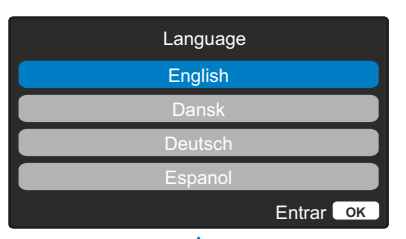

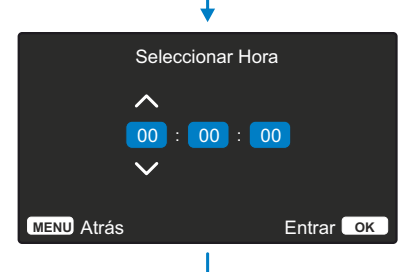

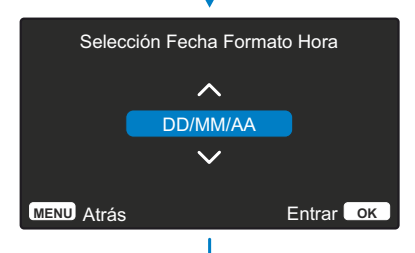

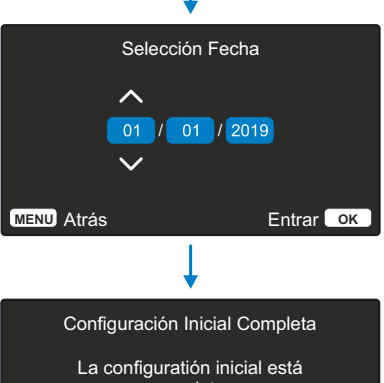

**MENU** Atrás Entrar **OK** completa. Puedes cambiar otras configuraciones si es requerido desde dentro los menús.

Antes de poder usar su Dash Cam, es esencial que esté completamente cargada. Conecte su Dash Cam a través de el puerto USB a una fuente de alimentación doméstica, como una PC o una toma USB doméstica, durante aproximadamente 2 horas.

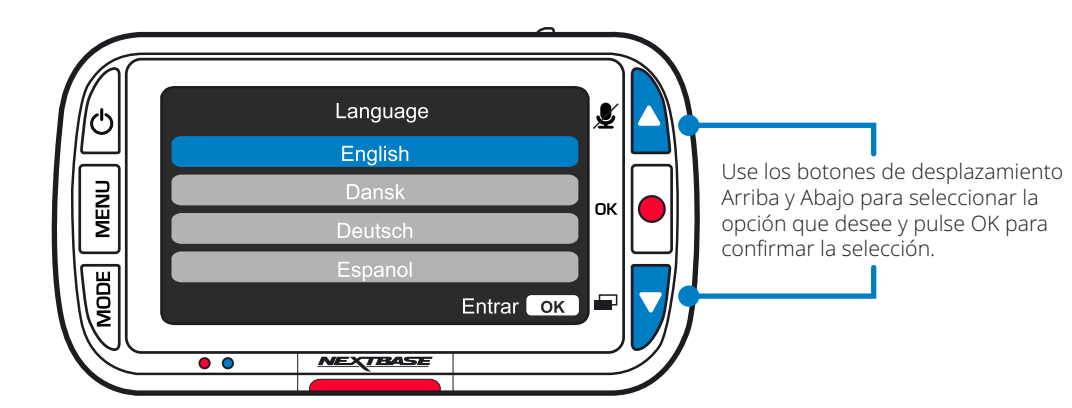

## Menús

Pulse el botón 'MENU' para entrar en el sistema del *menú de vídeo* de la Dash Cam.

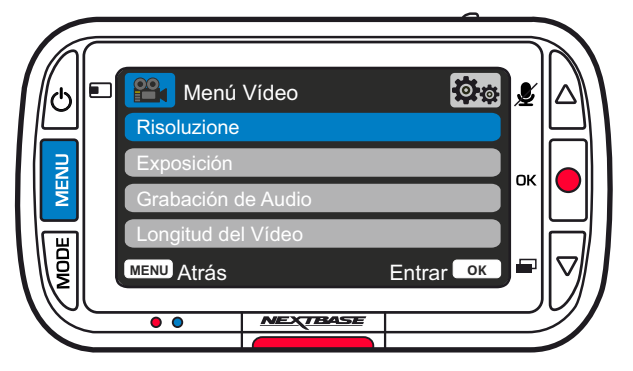

La configuración predeterminada de la Dash Cam ha sido ajustada cuidadosamente para usar la Dash Cam sin tener que cambiar ningún parámetro. Sin embargo, si desea cambiar algún parámetro lea a continuación.

- -Use los botones de desplazamiento Arriba y Abajo para resaltar la función que desee cambiar y pulse el botón Aceptar para entrar en el submenú de parámetros.
- -Una vez en el submenú, use las teclas de desplazamiento Arriba y Abajo para resaltar el parámetro requerido y pulse Aceptar para confirmar su selección y regresar al menú de vídeo.
- -Pulse dos veces el botón MENU para regresar al modo Vídeo.

#### Nota:

- -No es posible entrar en los menús cuando la Dash Cam está grabando.
- -Dentro del menú de Configuración, al que se puede acceder pulsando dos veces el botón MENU, está la opción 'Configuración predeterminada' que le permite restablecer los parámetros predeterminados de fábrica de la Dash Cam, si fuera necesario.

## 防 **P<sup>oo</sup>r** Menú Vídeo Risoluzione Grabación de Audio Longitud del Vídeo **MENU** Atrás Entrar **OK**

#### Exposición  $\left( 2\right)$ Ajusta el nivel de exposición para las distintas condiciones de luz.

Opciones: Los valores van de -6 a +6 Valor predeterminado: 0

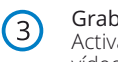

## Grabación de Audio

Activa/desactiva el micrófono para la grabación de vídeo

Opciones: Act. y Desact. Valor predeterminado: Act.

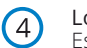

#### Longitud del Vídeo

Establezca la longitud de los archivos de vídeo individuales grabados. La Dash Cam continuará grabando hasta llenar la tarieta de memoria. Cuando la tarjeta de memoria esté llena, el archivo más antiguo será eliminado para dejar espacio para la nueva grabación.

Nota: Los archivos protegidos antiguos se pueden sobrescribir; haga una copia de seguridad de los archivos importantes lo antes posible para evitar perder sus imágenes. *Consulte la página 6 para obtener más detalles.*

Opciones: 1 Minuto, 2 Minutos, 3 Minutos Valor predeterminado: 1 Minuto

## Opciones del menú de vídeo

 $\bigcap$ 

Resoluzione

Cambia la resolución de grabación de su Dash Cam

Opciones: 1080p, 720p, 720p a 60 fps Valor predeterminado: 1080p

La cámara trasera graba vídeo de 720p. No es posible modificar la resolución de la cámara trasera. Con una cámara trasera conectada, podrá elegir entre una grabación de 1080p o 720p para la Dash Cam orientada al frente; la resolución de grabación de la cámara trasera es fija.

Con una cámara trasera conectada, no es posible grabar a 60 fps.

Nota: Sin una cámara trasera conectada, la Dash Cam grabará a 1920x1080 (full HD). Con una cámara trasera conectada, la cámara delantera grabará a una resolución deducida de 1440x1080 para maximizar su rendimiento.

## Menús (cont.)

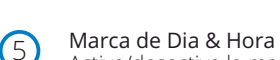

Activa/desactiva la marca del día y la hora que aparece en la parte inferior de la pantalla de los archivos grabados.

Opciones: Act. y Desact. Valor predeterminado: Act.

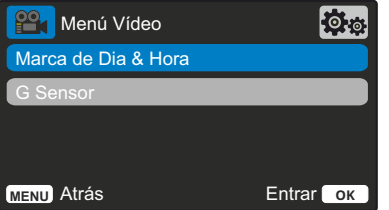

#### G Sensor 6

Desactive o ajuste la sensibilidad del G sensor interno.

El G sensor detecta las fuerzas ejercidas y protegerá el archivo actualmente en grabación en el caso de una colisión. Cuanto mayor sea la sensibilidad del G sensor, menos fuerza será necesaria para activar la protección automática del archivo.

Nota: Si tiene un vehículo con una suspensión dura, probablemente querrá ajustarlo a sensibilidad BAJA. Del mismo modo, si la suspensión es blanda, querrá ajustarlo a sensibilidad ALTA.

Opciones: Apagar, Baja, Media, Alta Valor predeterminado: Media

Una ver en el '*Menú de vídeo*', vuelva a pulsar el botón 'MENU' para entrar en el sistema del '*Menú de configuración*' de la Dash Cam.

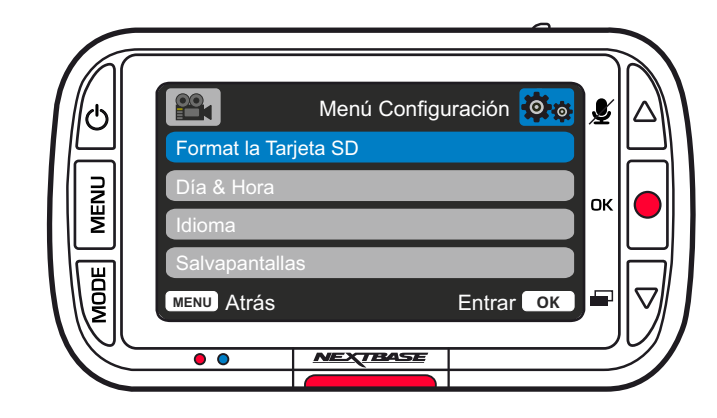

## Opciones del menú de configuración

1

#### Format la Tarjeta SD

Formatea la tarjeta SD introducida. Esto eliminará todo el contenido.

Nota: Para un funcionamiento estable de la tarjeta, se recomienda que la formatee cada 2-3 semanas. Debería hacer esto solamente DESPUÉS de descargar de la tarjeta todos los archivos que desee conservar.

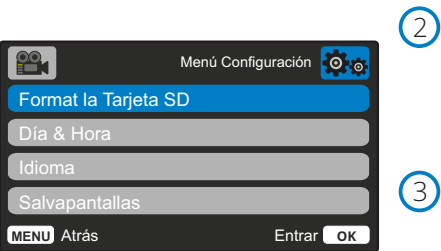

#### Día & Hora

Ajuste el día y la hora como necesite usando el botón OK para desplazarse por los campos y los botones arriba/abajo para establecer los valores. Pulse el botón MENU para salir y regresar al menú de configuración.

#### 3 Idioma

Seleccione su idioma preferido

Opciones: Inglés, Danés, Alemán, Español, Francés, Italiano, Holandés, Noruego, Finés, Sueco, Polaco, Rumano, Checo, Eslovaco y Húngaro Valor predeterminado: El que seleccione con el asistente del primer uso.

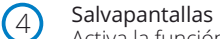

Activa la función de salvapantallas para apagar la pantalla después de 30 segundos de inactividad. Pulse cualquier botón para reactivar la pantalla.

Opciones: Act. y Desact. Valor predeterminado: Desact.

## Opciones del menú de configuración (cont.)

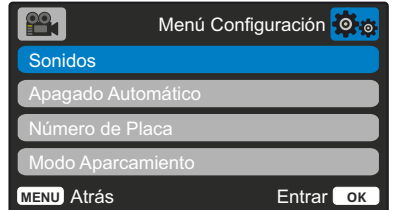

#### Sonidos 5

6

7

8

Activa/desactiva el aviso sonoro que suena al pulsar un botón. El sonido de arranque NO se silencia.

Opciones: Act. y Desact. Valor predeterminado: Act.

#### Apagado Automático

Ajusta el periodo para el apagado automático de la cámara. Esta opción se puede usar para continuar grabando en el caso de una pérdida de la alimentación procedente del vehículo.

Opciones: 10 Segundos, 1 Minuto, 2 Minutos Valor predeterminado: 10 Segundos

#### Número de Placa

Introduzca el número de registro de su vehículo, que aparecerá en los archivos de vídeo grabados. Use el botón OK para desplazarse por los campos y los botones arriba/abajo para establecer los valores.

#### Modo Aparcamiento

Con el modo Aparcamiento activado, la Dash Cam permanece en modo en espera cuando se desconecta la alimentación de 12 V CC (normalmente al quitar la llave de contacto). *Consulte la página 6 para obtener más detalles.* La Dash Cam también entrará en modo en espera si no detecta ningún movimiento físico durante 5 minutos.

Si detecta movimiento físico del vehículo, la Dash Cam se encenderá y empezará a grabar un vídeo protegido de 30 segundos.

Si no detecta más movimiento físico, la Dash Cam regresará al modo en espera. Si posteriormente detecta más movimiento físico, la cámara seguirá grabando normalmente, por ejemplo si vuelve a conducir.

Opciones: Act. y Desact. Valor predeterminado: Desact.

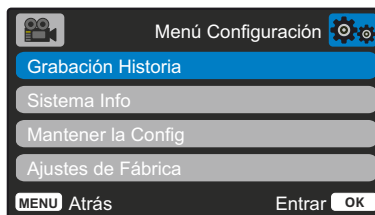

#### Grabación Historia  $\left(9\right)$

En algunos lugares, existen leyes que restringen la cantidad de imágenes que su Dash Cam puede almacenar.

La opción predeterminada es '*Máximo*', con la que su Dash Cam graba y guarda vídeos sin restricción. Sin embargo, si selecciona la opción '*Mínimo*', su Dash Cam tendrá limitado el almacenamiento a solo 4 archivos a la vez.

Cada vez que grabe un nuevo archivo, este sobrescribirá el archivo más antiguo, manteniendo el número máximo de archivos guardados en 4.

Nota: Cuando seleccione la opción '*Mínimo*', el sistema le solicitará confirmación que todos los archivos serán eliminados.

Haga una copia de seguridad de los archivos que desee conservar (incluyendo los archivos protegidos) antes de cambiar al modo de almacenamiento '*Mínimo*'.

Durante la grabación, los archivos protegidos no contribuyen al límite de 4 vídeos. Sea asume que estos vídeos son de interés, ya que están protegidos por una actividad anormal detectada por el sensor G o por una activación manual de la función de protección.

Opciones: Máximo y mínimo Valor predeterminado: Máximo

## $(10)$

Sistema Info

Aquí puede encontrar la siguiente información: modelo de la Dash Cam, estado de la batería, versión del firmware y datos de la tarjeta SD.

Esta información abarca varias pantallas (páginas). Pulse OK para desplazarse cuando lo necesite.

#### Mantener la Config

11

Active esta opción para conservar sus ajustes de usuario preferidos durante el proceso de actualización de la Dash Cam.

Desactívela para borrar todos los ajustes de usuario y recuperar los ajustes predeterminados durante el proceso de actualización de la Das Cam.

Opciones: Act. y Desact. Configuración predeterminada: Desact.

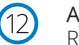

Ajustes de Fábrica

Restablece la Dash Cam a la configuración predeterminada.

entre el evento de activación y el inicio de la grabación mientras se enciende la cámara del tablero.

Tenga en cuenta que habrá un retraso

## Modo Vídeo

A continuación se explica la variada información que aparece en la pantalla cuando la Dash Cam está en modo vídeo; alguno de los iconos solo aparecerá cuando esté seleccionada la función correspondiente en el menú de vídeo, como se describe a continuación.

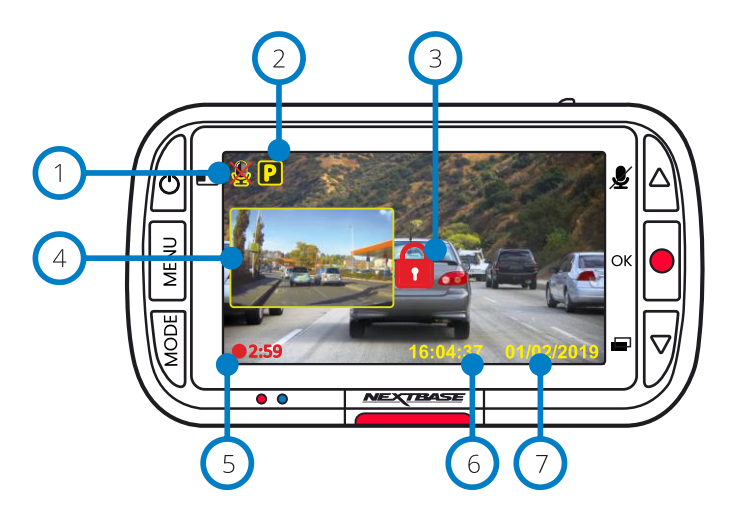

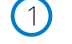

#### Grabación de audio activada

Es posible desactivarla manualmente en el menú de configuración de la Dash Cam.

#### Modo Aparcamiento activado

Es posible desactivarla manualmente en el menú de configuración de la Dash Cam.

#### El archivo está protegido

Este símbolo aparecerán cuando se pulsa manualmente el botón '*proteger*' o cuando se activa el sensor G.

#### Imagen en imagen de la cámara trasera  $\left(4\right)$

#### (cuando hay una cámara trasera conectada)

Cuando tiene conectada una cámara trasera, podrá ver la vista trasera en la pantalla de la Dash Cam. Usando el botón de encendido puede cambiar la posición de la imagen embutida (izquierda, derecha, apagada, pantalla completa).

#### Duración de la grabación  $(5)$

Hasta 3 minutos. Es posible cambiar la duración en el menú de configuración de la Dash Cam.

#### Presentación de la hora

Es posible cambiarla manualmente en el menú de configuración de la Dash Cam.

#### Presentación de la fecha

Es posible cambiarla manualmente en el menú de configuración de la Dash Cam.

## Modo Fotografía

Las claves siguientes explican la variada información que aparece en la pantalla cuando la Dash Cam está en modo Fotografía. Con una cámara trasera conectada, al hacer una foto el sistema guardará 2 fotos, una de la cámara delantera y otra de la cámara trasera, que podrá ver en el modo Reproducción.

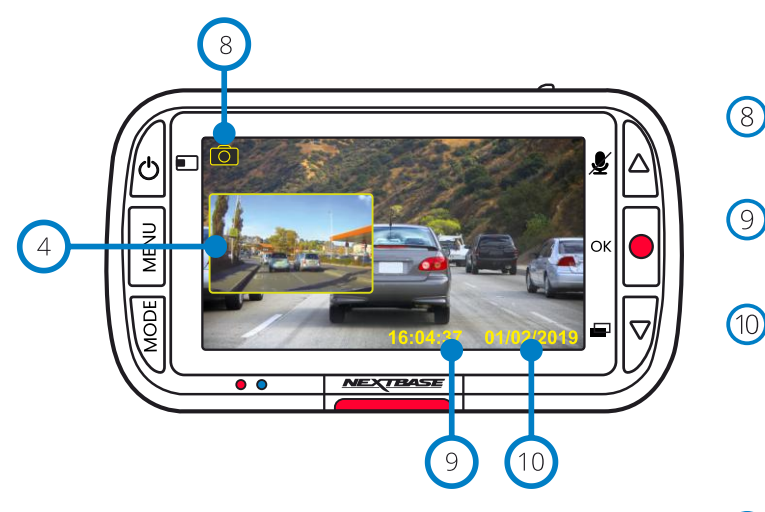

## Modo Reproducción

Las claves siguientes explican la variada información que aparece en la pantalla cuando la Dash Cam está en modo Reproducción.

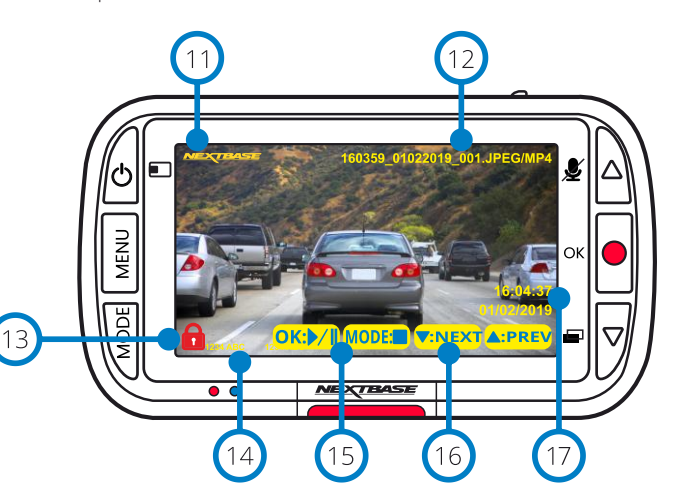

#### Modo Fotografía  $(8)$

Pulse el botón *MODE* para cambiar entre Vídeo, Fotografía y Reproducción.

#### Presentación de la hora

Es posible cambiarla manualmente en el menú de configuración de la Dash Cam.

#### Presentación de la fecha

Es posible cambiarla manualmente en el menú de configuración de la Dash Cam.

## Marca del logotipo de Nextbase

Nombre de archivo Las fotografías se guardan como archivos JPEG.

Los vídeos se guardan como archivos .Mp4.

#### Icono de Archivo Protegido

Es posible proteger/desproteger un archivo pulsando el botón MENU durante la vista previa del archivo en el modo Reproducción.

#### Marcas de información

 $(14)$ Número de matrícula, modelo de la Dash Cam y Fecha y Hora. Estas marcas se pueden activar/desactivar en los menús.

#### Opciones de reproducción

 $(15)$ Pulse el botón de grabación para reproducir/pausar el vídeo. Pulse el botón MODE para detener el vídeo y regresar a la navegación por los archivos.

#### Navegación

 $(16)$ Use los botones situados a la derecha de la Dash Cam para desplazarse por las fotografías y vídeos almacenados en la tarjeta SD.

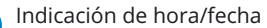

Es posible cambiarla manualmente en los ajustes de la Dash Cam. 17

## Menús del modo Reproducción

Si se presiona el botón Menú mientras se desplaza a través de sus vídeos, abrirá el Menú de reproducción, lo que le brinda la opción de proteger, desproteger o eliminar archivos. Puede usar el botón Menú como botón de retroceso mientras esté en el sistema de menús.

Cómo eliminar archivos Use las flechas de dirección Arriba y Abajo para seleccionar la opción 'Eliminar archivos'

> Le aparecerá una pantalla preguntándole si desea eliminar SOLAMENTE el vídeo o la foto en la que se encuentra, o si desea eliminar todos los archivos (no protegidos).

Una vez haya hecho la selección, se le preguntará para que la confirme,

Una vez confirmada, regresará al modo Reproducción para continuar navegando por sus fotografías y vídeos.

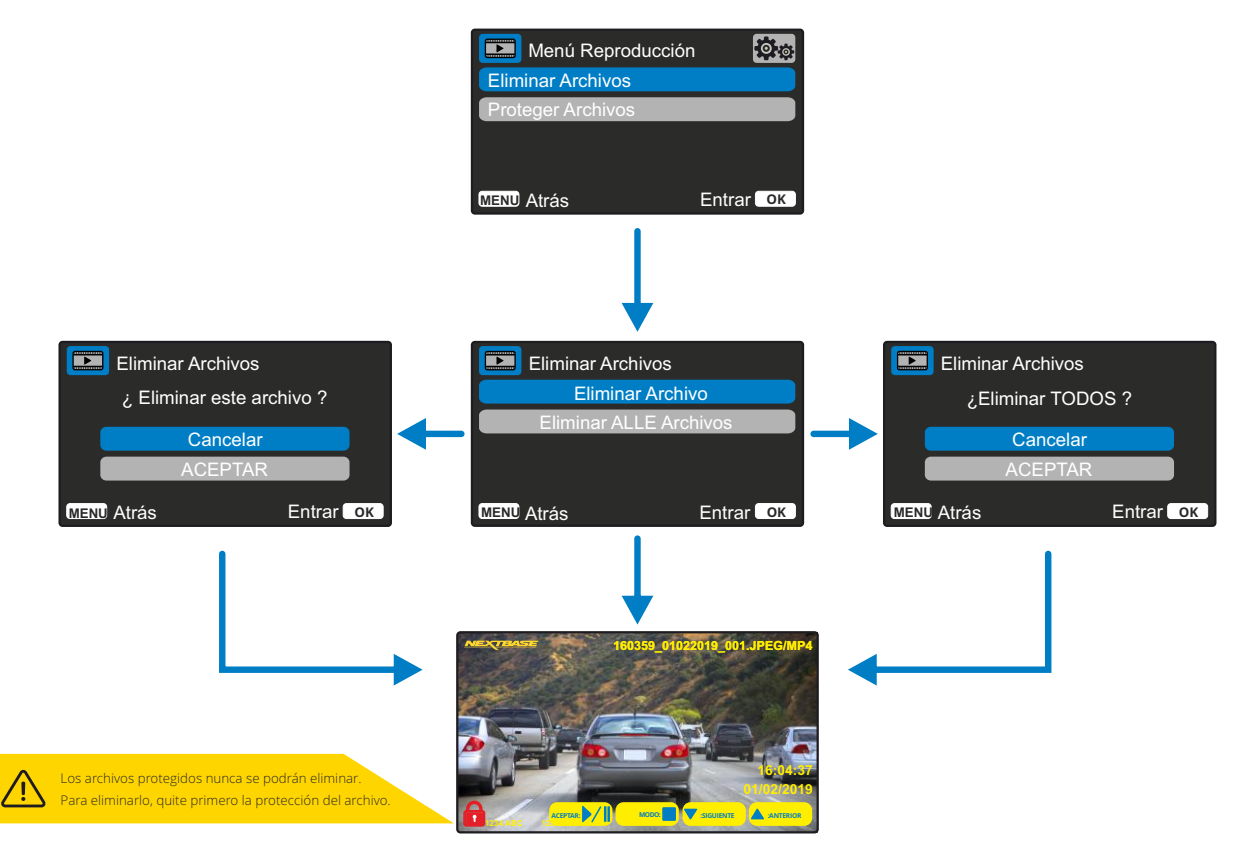

Cómo proteger/desproteger archivos Use las flechas de dirección Arriba y Abajo para seleccionar la opción 'Proteger archivos'

> Le aparecerá una pantalla preguntándole si desea proteger o desproteger el archivo en el que se encuentra.

No podrá proteger un archivo que ya esté protegido, y del mismo modo no podrá desproteger un archivo que ya esté desprotegido. Si intenta una de estas acciones, no surtirá ningún efecto y regresará a la pantalla de reproducción.

Cuando proteja o desproteja un archivo con éxito, aparecerá o desaparecerá respectivamente el icono del candado rojo. Esto también será visible en la pantalla de reproducción, a la que será enviado después de hacer la selección.

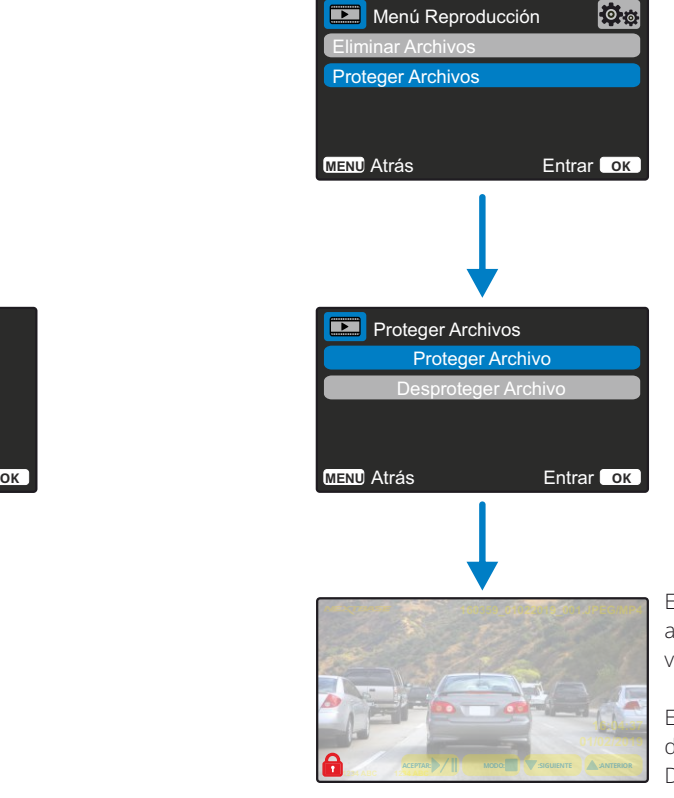

El icono del candado rojo aparecerá cuando PROTEJA un vídeo/fotografía.

El icono del candado rojo desaparecerá cuando DESPROTEJA un vídeo/fotografía.

## Reproductor MyNextbase - Software de reproducción

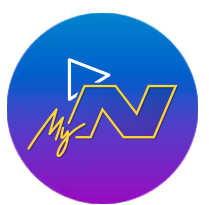

Vea, edite y comparta sus imágenes en su PC con el nuevo software gratuito para PC/Mac fácil de usar. Conecte su Dash Cam mediante USB (consulte 'Conexión a PC' en la página 25) o use un lector de tarjetas SD (integrado o externo), y arrastre y suelte sus archivos en la ventana del MyNextbase Player ™. Estos aparecerán en la lista de archivos en la parte inferior de la ventana. Puede descargar gratuitamente MyNextbase Player™ desde la página '*Soporte y descargas*' en: www.nextbase.com.

Tenga en cuenta que no todas las funciones de MyNextbase Player están disponibles al importar vídeos desde la 222X Dash Cam. Por ejemplo, la 222X no registra datos GPS, por lo que las funciones como el mapa y el velocímetro no están disponibles. Todavía podrá ver, editar y compartir sus vídeos.

#### Requisitos mínimos del sistema:

Windows: Window 10 Mac: OSX 10.9

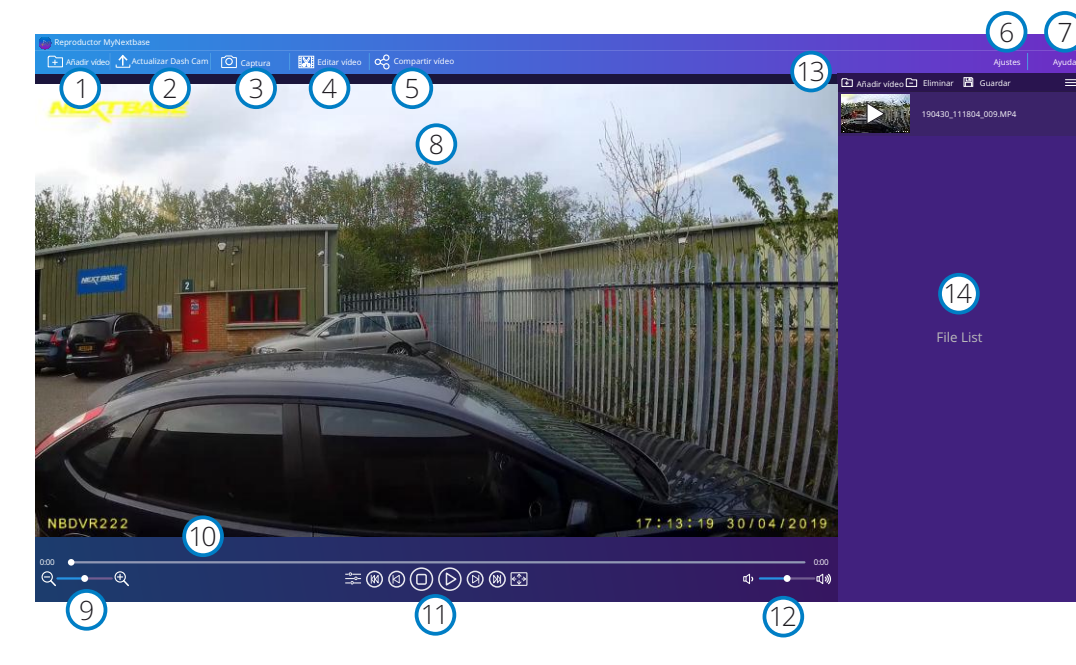

#### Añadir vídeo

1

 $\left( 2\right)$ 

Añada un vídeo a la lista de archivos, listo para que lo vea, edite o comparta. Al hacer clic en esta función se abrirá su explorador de archivos predeterminado. Su Dash Cam/tarjeta SD aparecerá como un dispositivo externo. Una vez localizado, seleccione los archivos que desee importar.

#### Actualizar Dash Cam

Puede actualizar el firmware de su Dash Cam a través de MyNextbase Player ™. Tenga en cuenta que se requiere una conexión a Internet para acceder a la última versión del firmware. Si está usando un PC, SOLO podrá actualizar su 222 Dash Cam a través del MyNextbase Player™. Esta función NO funciona en un Mac.

Para obtener más información, consulte la página 25 (Actualizaciones de firmware).

#### 3 Captura

Durante la reproducción de vídeo, pause el vídeo en el fotograma que desee capturar. Puede mover los fotogramas de uno en uno usando los controles bajo la línea de tiempo o usando las flechas de dirección izquierda/derecha. Haciendo clic en 'Instantánea' aparecerá un cuadro de diálogo con un botón '*Guardar imagen*'. Haga clic para guardar la imagen como un archivo PNG en un destino de su elección.

#### $(4)$ Editar vídeo

Dentro del proceso de edición de vídeo, puede unir varios vídeos en uno solo, recortar videoclips, agregar anotaciones y pantallas de títulos, y alterar la configuración de salida. Consulte la página siguiente (página 23) para ver más detalles.

#### 5 Compartir vídeo

Le permite compartir fácilmente los vídeos de su Dash Cam con su compañía de seguros y las redes sociales. Consulte la página 24 para conocer los detalles de MyNextbase Cloud™.

#### 6 Ajustes

Abre la pestaña de ajustes del MyNextbase Player™. Las opciones disponibles son: idioma, unidades de velocidad, opciones de actualización de software, proveedor de mapas (Google Maps o Open Street Maps), sugerencias de conexión, informes de errores y ofertas especiales de Nextbase ™.

#### $\left( 7\right)$ Ayuda

Abre el menú de ayuda para MyNextbase Connect™. Las opciones disponibles son: cómo usar, buscar actualizaciones, sitio web de Nextbase ™, ayuda y soporte, enviar diagnósticos, registrar su Dash Cam, contáctenos y más.

#### Ventana de reproducción

Muestra los vídeos de la Dash Cam en reproducción en MyNextbase Connect™.

#### $\left(9\right)$ Zoom

8

10

11

12

Amplíe o reduzca la imagen de la ventana de reproducción. También puede utilizar la rueda de desplazamiento de su ratón.

#### Línea de tiempo de vídeo

Muestra la posición de su reproducción. Mueva el control deslizante hasta el punto específico del vídeo que desee.

#### Controles de reproducción de vídeo

Utilícelos para controlar la reproducción de sus vídeos. Los controles son: ajuste de color, vídeo anterior/siguiente, fotograma anterior/siguiente, parar, reproducir, pausa.

#### Controles de volumen

Controle el volumen de audio del vídeo actualmente en reproducción.

## 13

Barra de administración de archivos

Añada, elimine, guarde y filtre vídeos de su lista de archivos.

#### $(14)$ Lista de archivos

Muestra su biblioteca de vídeos, lista para reproducir y editar. Es posible filtrar esta lista de diferentes formas: por nombre, fecha, resolución o archivos protegidos.

## Reproductor MyNextbase - Editar vídeos

Para usar MyNextbase Player™ para editar sus archivos grabados, tiene que asegurarse que el vídeo que desea editar está actualmente en la ventana de reproducción. Puede hacer esto con un doble clic sobre el archivo cuando aparezca en la ventana de la lista de archivos. Cuando se esté reproduciendo el archivo, haga clic en el botón 'Editar' para iniciar el proceso de edición de 6 pasos.

#### 1. Unir vídeos

El primer paso le permite unir varios vídeos en uno solo. Su vídeo aparecerá en el centro de la pantalla, con botones a cada lado para agregar vídeos adicionales antes o después del archivo de vídeo elegido. Haga clic sobre cualquiera de estos botones para abrir la lista de los archivos de su biblioteca que puede agregar. Una vez agregados, aparecerán junto al archivo de vídeo original. Solo es posible unir vídeos que tengan la misma resolución.

Es posible alterar el orden de los archivos de vídeos haciendo clic y arrastrando un vídeo. Para eliminar un vídeo, sitúe el puntero del ratón sobre el archivo elegido y aparecerá la opción 'Eliminar vídeo'. Haga clic para eliminar este vídeo.

Cuando esté a gusto con los vídeos seleccionados, haga clic en el botón 'Continuar' para seguir con el paso 2.

#### 2. Recortar vídeo

El recorte de vídeo le permite acortar el videoclip seleccionado para incluir solamente el incidente o el evento que le interese. A la izquierda de la línea de tiempo de reproducción está el marcador verde, que indica el comienzo de su vídeo. A la derecha de la línea de tiempo de reproducción está el marcador rojo, que indica el final de su vídeo. Estos marcadores se pueden arrastrar hasta el punto de la línea de tiempo que elija. Al exportar, MyNextbase Player™ creará un archivo de vídeo único con las imágenes contenidas entre ambos marcadores. El marcador blanco indica la posición actual de reproducción.

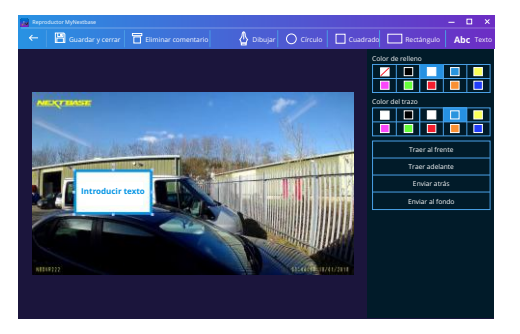

*Ventana de anotación*

#### 3. Comentar un vídeo

Durante el vídeo, puede haber un objeto o incidente que desee destacar. Los comentarios le permitirán hacerlo. Cuando anote en un fotograma, su vídeo hará una pausa en el fotograma especificado y mostrará los comentarios que haya agregado. El vídeo se reanudará transcurridos 4 segundos.

Para empezar a añadir un comentario, encuentre el fotograma que desea comentar (usando el marcador blando y las flechas de dirección para desplazarse por los fotogramas), y haga clic en el botón '*Añadir comentario*' para abrir la pantalla de comentarios. En la parte superior de la pantalla de comentarios, verá las herramientas de comentarios: Dibujar, Círculo, Cuadrado, Rectángulo y Texto. Haga clic sobre cualquiera de estas opciones y añada el comentario a ese fotograma. La forma/texto añadido se puede mover, redimensionar y girar usando los puntos de ajuste de los lados y esquinas del comentario seleccionado.

Cuando haya finalizado el comentario, haga clic en '*Guardar y cerrar*' para regresar a la pantalla Añadir comentario, donde podrá añadir más comentarios. Cuando haya terminado de añadir comentarios, pulse '*Continuar*' para seguir.

#### 4. Añadir pantalla de título

Añada un título a su vídeo. El título aparecerá durante 4 segundos al comienzo del vídeo. Para añadir un título, haga clic dentro del rectángulo blando y escriba el título que desee. Pulse '*Continuar*' para seguir.

#### 5. Ajustes de salida

El paso final del proceso de edición le permite especificar la calidad de su archivo de vídeo y los datos incluidos.

La resolución del vídeo determina la calidad de las imágenes del vídeo. Por defecto, la resolución del vídeo se ajustará a la misma calidad que los archivos originales. Al bajar la resolución de vídeo producirá archivos de menor resolución, pero también reducirá el tamaño del archivo y disminuirá el tiempo de producción del archivo.

También se puede eliminar el audio del vídeo marcando la casilla correspondiente. Una vez haya eliminado los datos, no pueden añadirse de nuevo al vídeo editado. Esto no afectará al archivo original.

Finalmente, puede especificar el nombre del archivo que esté creando y la ubicación donde desee guardarlo.

Una vez elegida la configuración de salida, haga clic en el botón '*Confirmar*' y MyNextbase Player ™ comenzará a procesar su video.

#### 6. Procesar vídeo

Durante el paso 6, MyNextbase Player™ procesará sus videoclips, y editará y producirá un único archivo en la ruta especificada. Esto puede tomar cierto tiempo y dependerá del número y longitud de los archivos de vídeo que haya unido y de la resolución del vídeo. Una vez procesado, el vídeo se añadirá a su lista de archivos de MyNextbase Player™.

#### Compartir vídeos

Es posible compartir vídeos en las redes sociales y con las compañías de seguros mediante el botón '*Compartir vídeo*'. Después de seleccionar un destino (p. ej., Facebook), la página web de destino se abrirá en su navegador predeterminado. A continuación, se le pedirá que inicie sesión en su cuenta y, una vez iniciada la sesión, el navegador se cerrará y una ventana emergente mostrará el progreso de carga. Cuando finalice la carga del archivo aparecerá una opción para que vea el archivo cargado. Los vídeos también se pueden cargar en el servidor de Nextbase™. Recibirá por correo electrónico un enlace seguro para ver o descargar su vídeo. Puede enviar este enlace a su compañía de seguros, sin la necesidad de transferir un archivo de gran tamaño.

Los vídeos se borrarán automáticamente 30 días después de la carga.

Algunas funciones, como los datos GPS, solo están disponibles en algunos modelos.

/!\

## MyNextbase Cloud™

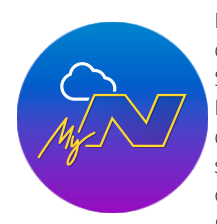

MyNextbase Cloud ™ es nuestro servicio gratuito para compartir vídeos en línea donde puede almacenar de forma segura sus archivos de la Dash Cam. Suba su archivo al servidor Nextbase ™ usando la función '*Compartir vídeo'* en MyNextbase Player ™ o en la aplicación MyNextbase Connect ™. Tenga en cuenta que los tiempos de carga dependen del tamaño del archivo de vídeo. Después de subir el vídeo al servidor, recibirá un enlace seguro para visualizar su vídeo en línea o para descargarlo a su PC/dispositivo. Este enlace se puede compartir con otras personas (incluida su aseguradora) para que puedan ver/descargar el vídeo. Los vídeos se borrarán automáticamente 30 días después de ser cargados.

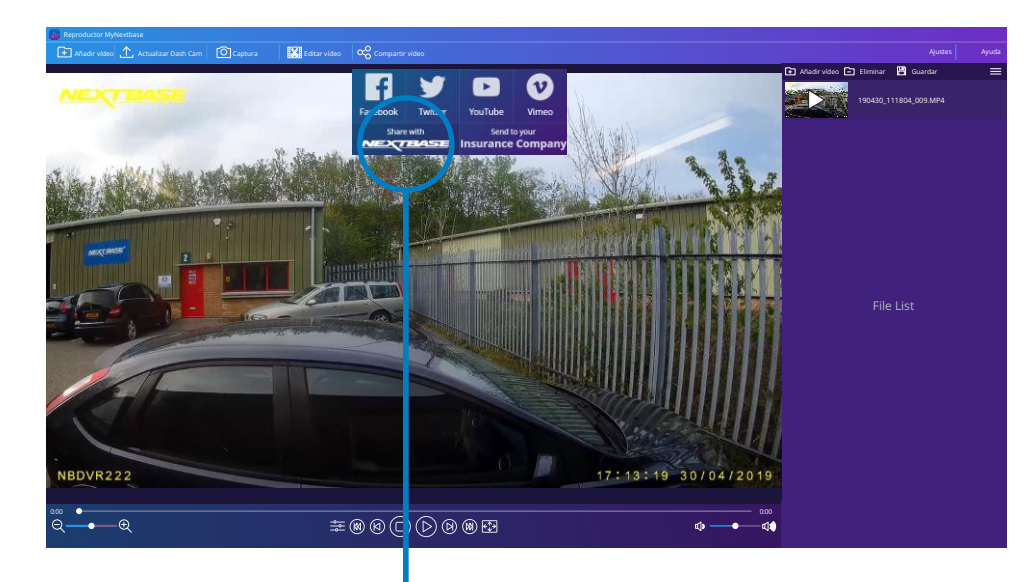

Al seleccionar '*Compartir vídeo'*, podrás elegir dónde subir tu video. Seleccione '*Compartir con Nextbase™*' para cargar su vídeo a MyNextbase Cloud™, y abrir la ventana de carga.

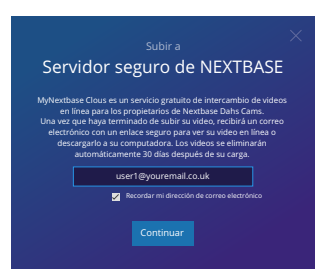

La ventana de carga le guiará a través del proceso de carga. A continuación, se le solicitará que introduzca su correo electrónico.

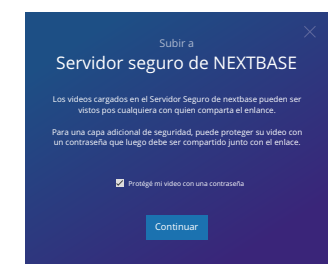

Tendrá la posibilidad de proteger su vídeo con una contraseña.

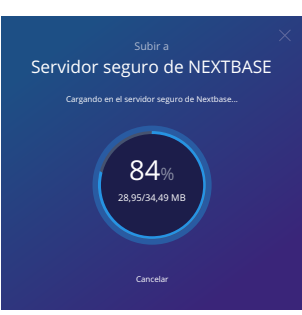

Una vez se haya decidido la configuración del vídeo, se iniciará la carga. El tiempo de subida dependerá del tamaño del archivo y de la velocidad de Internet.

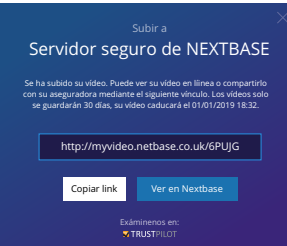

Cuando se haya completado la carga, se le dará una dirección web única que se vinculará a su video alojado en el servidor de Nextbase ™.

Este enlace se puede compartir con otras personas (incluida su aseguradora) para que ellos también puedan ver/descargar el vídeo. La primera vez que visualice el vídeo en línea puede ser que vea este mensaje: "*Este vídeo se subió recientemente, puede tardar hasta media hora en generar la vista previa en línea, sin embargo, si vídeo se puede descargar de inmediato.*" Esto es normal y la vista previa estará disponible en menos de media hora.

## Información de actualización del firmware

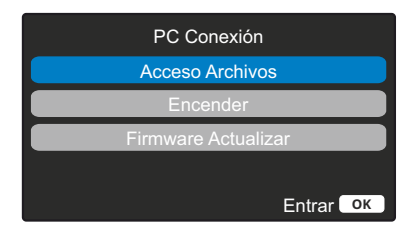

Use el cable USB suministrado para conectar la Dash Cam directamente a su PC a través de la toma  $\Box \leftrightarrow$ en la parte superior de la Dash Cam; NO conecte el cable USB al soporte con alimentación.

Una vez conectada, la Dash Cam se encenderá con dos opciones disponibles: '*Acceder a archivos*' y '*Encender*' (como se describe a continuación).

Use los botones de desplazamiento Arriba y Abajo para seleccionar la opción que desee y pulse OK para confirmar la selección.

#### Acceso Archivos (Windows)

Cuando esta opción esté seleccionada, la Dash Cam funcionará como un lector de tarjetas para su PC. Aparecerá una unidad adicional, p.ej. NEXTBASE (D:) y en ella podrá ver/almacenar archivos sobre la tarjeta micro SD dentro de la Dash Cam. Podrá ver sus archivos usando el reproductor multimedia predeterminado de su sistema.

La Dash Cam es un dispositivo 'solo de lectura', por lo tanto no es posible cargar archivos en la tarjeta micro SD en el modo de almacenamiento masivo. Si desea añadir archivos a la tarjeta SD, podrá hacerlo usando un lector de tarjetas micro SD.

#### Acceso Archivos (Mac)

Cuando esta opción esté seleccionada, la Dash Cam funcionará como un lector de tarjetas para su MAC. El icono de disco externo USB 'Nextbase' aparecerá en su MAC y podrá ver y administrar los archivos almacenados.

Podrá ver sus archivos usando el reproductor multimedia predeterminado de su sistema.

La Dash Cam es un dispositivo 'solo de lectura', por lo tanto no es posible cargar archivos en la tarjeta micro SD en el modo de almacenamiento masivo. Si desea añadir archivos a la tarjeta SD, podrá hacerlo usando un lector de tarjetas micro SD.

#### Encender (Windows y Mac)

Cuando esta opción esté seleccionada, la Dash Cam se encenderá con todas las funciones disponibles. Esto incluye la carga de la batería interna, que tardará unas 2 horas en cargarse completamente.

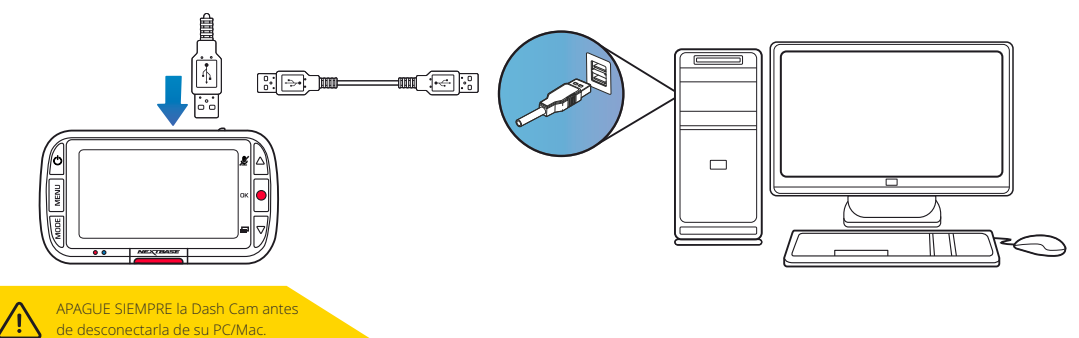

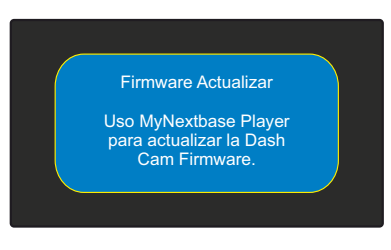

El firmware controla el funcionamiento básico de la Dash Cam.

Si su Dash Cam no funciona correctamente, puede ser necesario actualizar el firmware.

Las actualizaciones de firmware también pueden publicarse para corregir errores del sistema y mejorar la funcionalidad general de la cámara. En resumen, es importante tener actualizado el firmware

de su Dash Cam para que pueda funcionar a toda su capacidad.

Recomendamos que compruebe con regularidad si hay actualizaciones para que aproveche al máximo su nueva Dash Cam

#### Cómo obtener la versión de firmware actual de su Dash Cam.

Dentro del menú de configuración, en la página 3, seleccione la opción 'Información del sistema'. Aquí encontrará información relacionada con su Dash Cam, entre la que se incluye la versión del firmware actualmente activa (p. ej., R05.3).

#### Modos de actualizar el firmware en su Dash Cam

Conecte la tarjeta SD de su Dash Cam a un PC o a un Mac usando un lector de tarjetas. Esto abrirá una unidad en el explorador de archivos, (p. ej.) Disco extraíble (E:) y mostrará el contenido de su tarjeta SD. Acceda a la página 'Support & Downloads' en nextbase.com y descargue la última versión del firmware (p. ej. R05.4), que se descargará como un archivo .bin.

Arrastre y suelte el archivo .bin sobre la unidad de la tarjeta SD del explorador.

Saque la tarjeta SD del PC y vuélvala a colocar en su Dash Cam. Cuando conecte el cable de alimentación, su Dash Cam se encenderá y comenzará a actualizarse automáticamente. Durante la actualización, el logotipo de Nextbase ™ debajo de la pantalla y el LED rojo a la izquierda de la pantalla empezarán a parpadear.

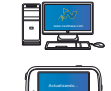

Su Dash Cam mostrará el mensaje siguiente: *"Actualizando firmware... La actualización tarda aprox. 2 min.* ¡*No desconecte la alimentación!*"

Una vez finalizada la actualización, el logotipo y el LED dejarán de parpadear y su Dash Cam se reiniciará automáticamente.

Si tiene un PC, también puede actualizar su Dash Cam usando la función '*Actualizar la Dash Cam'* en MyNextbase Player™. Esta función NO funciona en un Mac. Conecte su Dash Cam al PC a través de USB, seleccione la función '*Actualización de firmware*' y abra MyNextbase Player ™ (disponible para descarga gratuita desde nextbase.com).

Seleccione '*Actualizar la Dash Cam*'. Aparecerá un mensaje emergente en su PC describiendo su firmware actual y la última versión disponible. Cuando seleccione actualizar, su Dash Cam iniciará la actualización automáticamente.

Mientras la Dash Cam se está actualizando, tanto el Logo de Nextbase ™ debajo de la pantalla como el led rojo parpadearán.

Tenga en cuenta que es necesario tener conexión a Internet para actualizar la Dash Cam.

Nota: Si la opción "Mantener ajustes de usuario" está activada en el menú de configuración, su Dash Cam se iniciará normalmente, directamente en el modo de visualización de vídeo en directo, listo para usar. Si la opción "Mantener ajustes de usuario" está desactivada, después de que se complete la actualización, la Dash Cam se iniciará con el asistente de primer uso, que deberá completar antes de poder usar la Dash Cam.

Asegúrese de hacer una copia de seguridad externa de los archivos que desee conservar antes de actualizar el software.

## Tarjetas SD de Nextbase™

Para obtener los mejores resultados, recomendamos utilizar nuestras tarjetas SD de la marca Nextbase™ con su Dash Cam, a la venta en línea en nextbase.com o en su distribuidor más cercano.

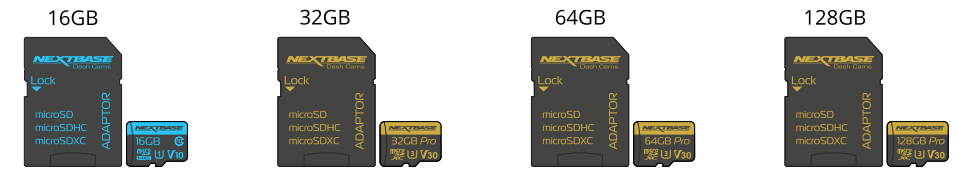

2 horas aprox. de vídeo grabado. 4 horas aprox. de vídeo grabado. 8 horas aprox. de vídeo grabado. 16 horas aprox. de vídeo grabado.

Recomendamos formatear su tarjeta SD cada 2 semanas para asegurarse de que haya suficiente espacio para grabar y almacenar nuevas imágenes. Al formatear, los archivos protegidos SERÁN eliminados. Si desea mantener estos archivos protegidos, debe realizar una copia de seguridad externa, por lo general, guardando los archivos en un PC de sobremesa o en otro punto de almacenamiento seguro. Para borrar su tarjeta SD, acceda a la función "*Formatear tarjeta SD*" en el menú de configuración de su Dash Cam y siga las instrucciones en pantalla.

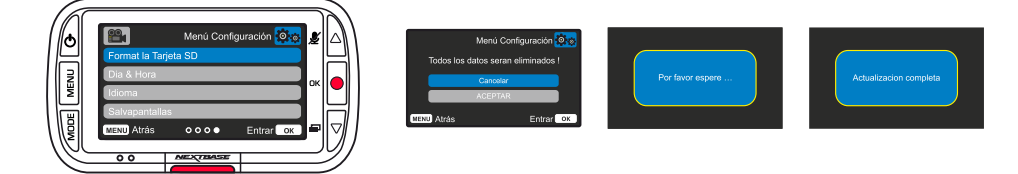

#### ¿Qué tipo de tarjeta SD debe usar en una Dash Cam?

Nextbase ha diseñado específicamente una tarjeta SD que cumple con las necesidades de nuestras Dash Cams. Trabajamos directamente con la fábrica para garantizar una calidad consistente de la tarjeta SD. Nextbase lleva varios probando y desarrollando tarjetas SD para optimizar su rendimiento con nuestras Dash

#### Cams.

Debido a las diferencias en tecnología, una tarjeta SD que funciona correctamente en un móvil o en un PC, no tiene por qué funcionar bien en una Dash Cam. Las principales diferencias y puntos a tener en cuenta para la compra de una tarjeta SD son la capacidad de almacenamiento (16, 32 y 64 GB) y la velocidad de LECTURA. La velocidad de LECTURA no es muy importante si la queremos usar con una Dash Cams, ya que la Dash Cam ESCRIBE datos en la tarjeta SD durante la grabación.

La capacidad de mantener una alta velocidad de ESCRITURA de manera constante es para lo que las tarjetas SD de Nextbase están diseñadas para hacerlo mejor que otras tarjetas SD. Cualquier reducción/fluctuación en la velocidad de ESCRITURA de una tarjeta SD ocasiona que las imágenes de la Dash Cam se almacenen en el búfer y en algunos casos que se detenga la grabación. Años de investigación y diseño permiten que nuestro controlador de tarjeta SD y firmware en la tarjeta SD cumplan los requisitos de nuestras Dash Cams, donde otras tarjetas SD no pueden.

Un requisito importante para la tarjeta SD de nuestras cámaras Dash Cams es la capacidad de re-ESCRIBIR sobre las grabaciones más antiguas cuando la memoria de la tarjeta SD se llena. Esto quiere decir que la Dash Cam graba siempre en bucle. Cuando está encendida, siempre está grabando. Según nuestra experiencia, la mayoría de las tarjetas SD que no son de Nextbase tienen problemas para hacer esto de manera tan efectiva como nuestras tarjetas SD, lo que ocasiona falta de material de archivo y problemas de grabación en primera instancia.

La mejor práctica es formatear la tarjeta SD de vez en cuando. Para un uso continuo, esto sería cada dos semanas y para un uso ocasional, una vez al mes.

#### Preguntas y respuestas

#### P) "¿Por qué debería comprar una tarjeta SD de marca Nextbase? ¿Podría usar cualquier otra tarjeta?" R) Nuestras cámaras tienen requisitos diferentes a otros dispositivos de grabación; esto se debe a que

necesitan seguir grabando cuando se llena la tarjeta SD mientras se sobrescriben los archivos desprotegidos más antiguos al mismo tiempo.

#### P) "¿Por qué las tarjetas SD de Nextbase son más caras que las tarjetas SD de otras marcas?"

R) Años de investigación y desarrollo han llevado a la creación de una tarjeta SD que tiene capacidades superiores para garantizar que funcione con una Dash Cam, donde otras tarjetas SD no tienen esas capacidades. Las Dash Cams requieren mayores requisitos tecnológicos de una tarjeta SD que un teléfono móvil o un PC y, por tanto, el precio más alto.

#### P) "¿Las tarjetas SD que no sean Nextbase no funcionarían en absoluto?"

R) Una tarjeta que no esté hecha para este propósito puede parecer que funciona perfectamente al principio, aunque los problemas suelen ocurrir después de un uso prolongado, esto podría ser días, semanas o meses. En el peor de los casos, es posible que solo descubra un fallo de grabación después de que su tarjeta SD no haya podido grabar un incidente grave, por lo tanto, es imprescindible usar una tarjeta adecuada.

#### P) "Además de la Dash Cam, también tengo instalado el módulo de cámara trasera, ¿qué tarjeta SD necesito?"

R) Si está usando una Dash Cam y un módulo de cámara trasera, es necesario que use una tarjeta SD U3 dentro de la cámara. Es importante tener en cuenta que nuestra tarjeta microSD U3 de 32 GB grabará aproximadamente 4 horas de vídeo en HD antes de que la Dash Cam sobrescriba las grabaciones más antiguas, o 2 horas si usa un módulo de cámara trasera. La tarjeta microSD U3 de 64 GB grabará 8 horas de vídeo en HD, o 4 horas si usa un módulo de cámara trasera. La tarjeta SD de mayor capacidad que puede usar es nuestra microSD U3 de 128 GB que puede grabar 16 horas de vídeo en HD, u 8 horas si usa un módulo de cámara trasera.

#### P) "¿Qué errores puedo encontrar al usar una tarjeta SD defectuosa o incompatible?"

R) Podría experimentar cualquiera de los siguientes:

- Mensajes de error de tarjeta SD
- Fallo en la grabación
- •Fallo en la grabación automática
- Pantalla bloqueada
- Espacios en blanco entre grabaciones
- Archivos corruptos o irreproducibles
- Fallos en el arranque o en el apagado de la cámara
- Botones que no funcionan

Si experimenta alguno de los fallos enumerados anteriormente, le recomendamos encarecidamente que reemplace su tarjeta SD por otra de la marca Nextbase.

Todas nuestras Dash Cams se prueban con tarjetas SD de la marca Nextbase, por lo tanto, no podemos garantizar la compatibilidad de los productos de otros fabricantes. Para obtener mejores resultados, siempre recomendamos el uso de tarjetas de la marca Nextbase.

Es mejor formatear la tarjeta SD de vez en cuando; para un usuario intensivo, esto sería cada dos semanas, para un usuario ligero, una vez al mes.

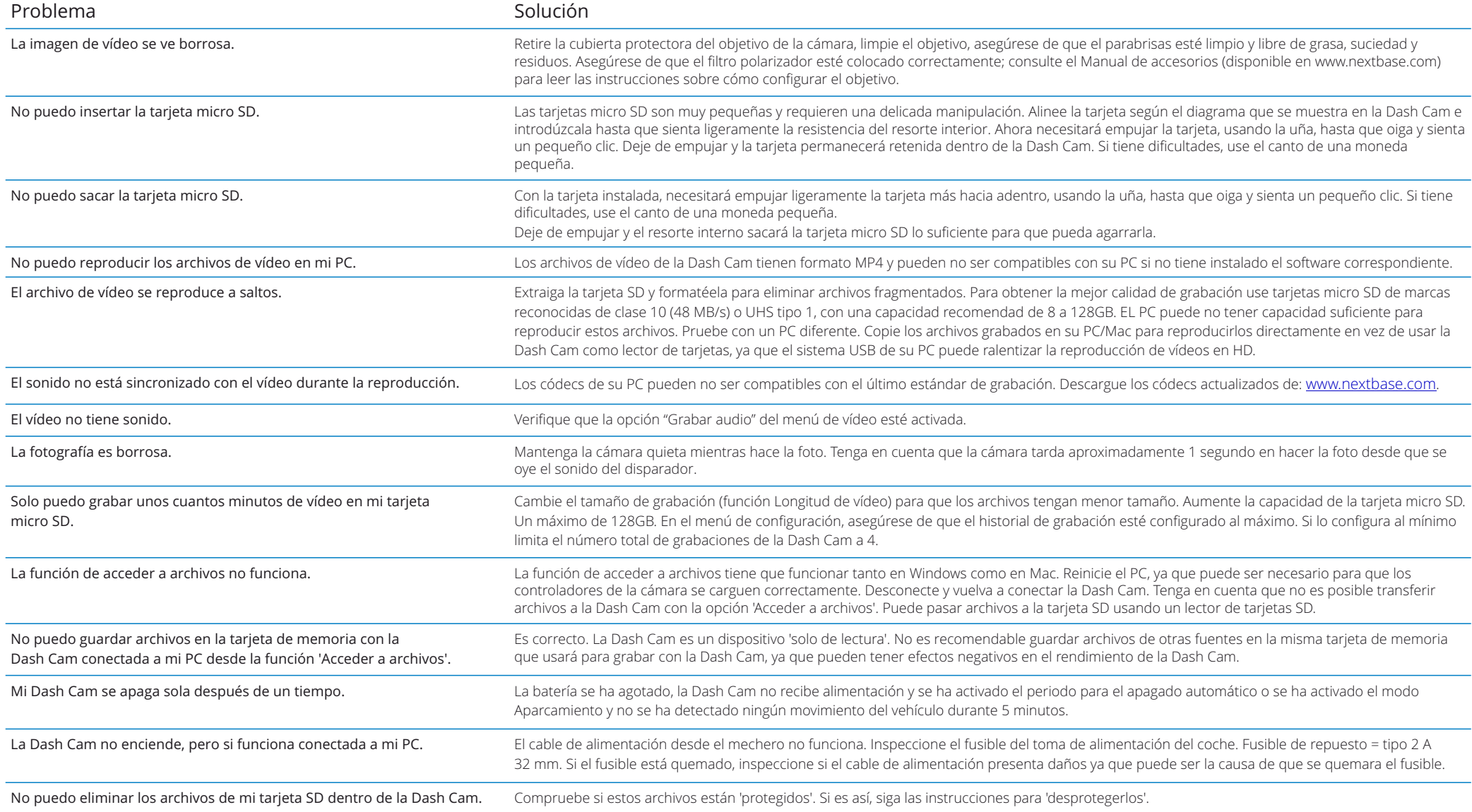

## Preguntas frecuentes (página 2)

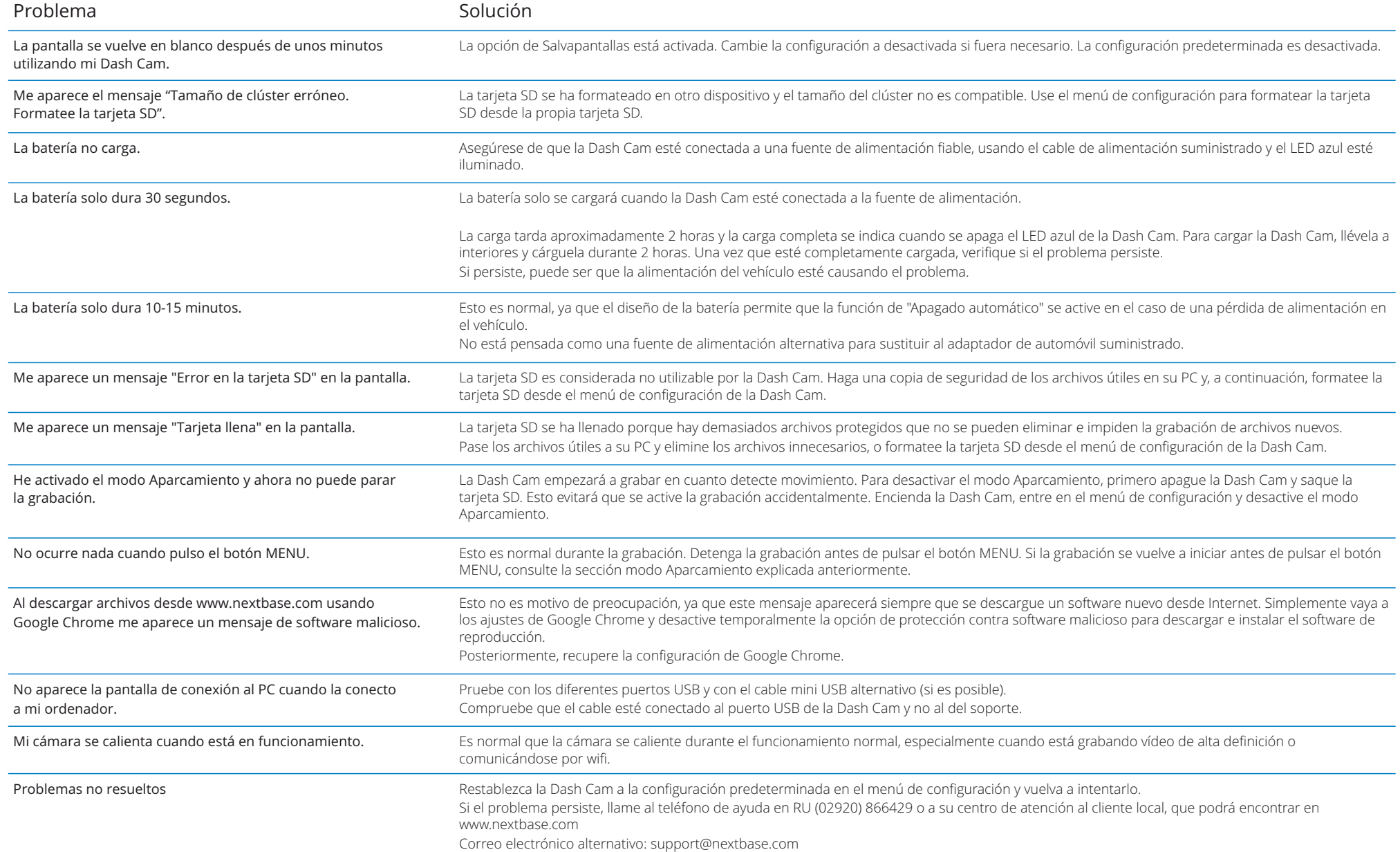

## Información de la marca CE (Conformidad Europea) de la licencia de software

La marca CE (Conformidad Europea) es un símbolo (abajo) que se imprime en los productos para indicar que cumplen con las normas de salud, seguridad y protección del medio ambiente para los productos vendidos en Europa. Se usa en muchos productos de muchas industrias (por ejemplo, tarjetas SD) como una marca de cumplimiento con los estándares europeos.

# $\epsilon$

En los últimos años, han aparecido en el mercado muchas variantes de esta marca. Aunque parecidas, la marca de arriba es la *única* variante que está asociada y declara el cumplimiento de las normas europeas.

Otras marcas, como las que se muestran a continuación, no garantizan que el producto esté adherido o que cumpla con las normas europeas para la venta en el Espacio Económico Europeo (EEE).

![](_page_28_Picture_5.jpeg)

La principal diferencia entre una marca CE legítima y una marca falsa es la distancia entre las letras. Las letras, C y E, suelen formarse de la misma manera, sin embargo, el espacio entre ellas es lo que separa lo real de lo falso. Las imágenes siguientes muestran cómo deben estar separadas las letras. Nunca habrá marcas adicionales, como un borde o un círculo, en una marca CE legítima.

![](_page_28_Picture_7.jpeg)

![](_page_28_Picture_9.jpeg)

Marca CE Marca CE falsa (demasiado cerca)

Marca CE falsa (demasiado lejos)

Dado que no se garantiza que los productos sin el marcado CE correcto cumplan con las normas europeas de salud y seguridad, esos productos son potencialmente menos fiable y podrían representar un riesgo para la seguridad.

Tenga en cuenta el marcado CE al comprar productos eléctricos.

Las descripciones anteriores de las marcas de CE falsas no son exhaustivas. Tenga en cuenta que pueden aparecer nuevas variaciones en el mercado.

Al usar el dispositivo, usted acepta regirse por los términos y condiciones del siguiente acuerdo de licencia de software.

Nextbase ™ le otorga para el período de posesión del dispositivo correspondiente un servicio una licencia limitada no exclusiva, no transferible (salvo en el caso que venda o transfiera el dispositivo correspondiente a otra persona; consulte a continuación para obtener más detalles) para utilizar el software integrado en este dispositivo (el "Software") en forma de ejecutable binario en el funcionamiento normal del producto junto con cualquier documentación y material (ya sea impreso o en línea) facilitado por Nextbase ™ con respecto al Software (la "Documentación"). El título, los derechos de propiedad y los derechos de propiedad intelectual en y para el Software y la Documentación permanecen en Nextbase ™ y/o sus proveedores externos.

Usted reconoce que el Software y la Documentación son propiedad de Nextbase ™ y/o sus proveedores externos y que están protegidos en todo el mundo por las leyes y tratados de derechos de propiedad intelectual, incluidos los Estados Unidos de América y los tratados internacionales de derechos de autor.

Además, reconoce que la estructura, la organización y el código del Software, para los que no se proporciona el código fuente, son secretos comerciales valiosos de Nextbase ™ y/o sus proveedores externos, y que el Software en su forma de código fuente continúa siendo un secreto comercial valioso de Nextbase ™ y/o sus proveedores externos. Usted acepta no descompilar, desensamblar, modificar, ensamblar a la inversa, realizar ingeniería inversa o reducir a una forma legible para el usuario el Software o cualquier parte del mismo, ni crear trabajos derivados basados en el Software o la Documentación.

Usted acepta no copiar, alquilar, arrendar, sub-licenciar, prestar, traducir, fusionar, adaptar, modificar, alterar o modificar la totalidad o parte del Software o la Documentación, ni permitir que el Software o cualquier parte del mismo se combinen o incorporen en, cualquier otro programa.

Usted acepta no exportar o reexportar el Software o la Documentación a ningún país que infrinja las leyes de control de exportaciones de los Estados Unidos de América o las leyes de control de exportaciones de cualquier otro país de aplicación.

Si usa MyNextbase Connect ™ o MyNextbase Player ™, deberá cumplir con los términos de uso aplicables y las políticas de uso aceptables, las cuales puede encontrar en www.Nextbase.com.

## Garantía

#### Garantía limitada

Esta garantía limitada le otorga derechos legales específicos, y es posible que tenga otros derechos legales, que varían de un estado a otro (o por país o provincia). Nextbase ™ no excluye, limita ni suspende otros derechos legales que pueda tener conforme a las leyes de su estado (o país o provincia). Para comprender completamente sus derechos debe consultar las leyes de su estado, país o provincia.

La responsabilidad de Nextbase ™ se extiende solamente al coste de la Dash Cam. Cualquier grabación que no haya tenido lugar o que no pueda recuperarse de la tarjeta SD por cualquier motivo, no está cubierta por la garantía del producto. No se aceptarán responsabilidades por los costes incurridos debido a grabaciones de video dañadas, perdidas o borradas. No se aceptarán reclamaciones por costos adicionales fuera del costo de Dash Cam.

Los productos Nextbase ™ están garantizados contra defectos en los materiales o mano de obra durante un año a partir de la fecha de compra, y las baterías están garantizadas contra defectos en los materiales o mano de obra durante seis meses a partir de la fecha de compra. Dentro de este período, Nextbase ™, según su criterio, reparará o reemplazará cualquier componente que falle en el uso normal. Tales reparaciones o sustituciones se harán sin cargo al cliente por las piezas ni por la mano de obra, siempre que el cliente sea responsable de cualquier coste de transporte.

Esta garantía limitada no se aplica a: (i) daños cosméticos, tales como arañazos, mellas y abolladuras; (ii) piezas consumibles, como baterías, a menos que el daño del producto sea debido a un defecto en los materiales o mano de obra; (iii) daños causados por accidente, abuso, mal uso, agua, inundación, incendio u otros actos de la naturaleza o causas externas; (iv) daños causados por reparaciones o mantenimientos realizados por cualquier persona que no sea un proveedor de servicios autorizado de Nextbase ™; (v) daño a un producto que ha sido modificado o alterado sin el permiso por escrito de Nextbase ™, o (vi) daño a un producto que ha sido conectado a cables de alimentación y/o datos que no sean los suministrados por Nextbase ™, o ( vii) daño a un producto que se ha conectado directamente a 12 VCC, después de haber cortado el enchufe del encendedor de cigarrillos que contiene el adaptador de 12/24 VCC a 5 VCC.

Además, Nextbase ™ se reserva el derecho a rechazar las reclamaciones de garantía contra productos o servicios que se obtienen y/o se usan contraviniendo las leyes de cualquier país.

En la medida máxima permitida por la ley aplicable, las garantías y los recursos contenidos en esta garantía limitada son exclusivos y sustituyen a cualquier otro, y Nextbase ™ renuncia expresamente a todas las demás garantías y recursos, ya sean expresos, implícitos, legales o de otro tipo, incluyendo, sin limitación alguna. cualquier garantía implícita de comercialización o adecuación para un propósito particular, remedio legal o de otro tipo. Esta garantía limitada le otorga derechos legales específicos, y es posible que tenga otros derechos legales, que varían de un estado a otro y de un país a otro. Si las garantías implícitas no pueden ser rechazadas según las leyes de su estado o país, dichas garantías tendrán una duración limitada a la duración de esta garantía limitada.

Algunos estados (y países y provincias) no permiten limitaciones sobre la duración de una garantía implícita, por lo que es posible que la limitación anterior no se aplique en su caso.

En ningún caso, Nextbase ™ será responsable en una reclamación por incumplimiento de la garantía por daños incidentales, especiales, indirectos o resultantes, si son por el resultado del uso, mal uso o incapacidad para usar este producto o por defectos en el producto. Algunos estados (y países y provincias) no permiten la exclusión de daños incidentales o consecuentes, por lo que es posible que las limitaciones anteriores no se apliquen en su caso.

## Garantía (cont.)

Si durante el período de garantía presenta una reclamación por el servicio de garantía de acuerdo con esta Garantía Limitada, Nextbase ™, a su opción podrá: (i) reparar el dispositivo con piezas nuevas o con piezas previamente usadas que cumplan con los estándares de calidad de Nextbase ™, (ii) reemplazar el dispositivo por un dispositivo nuevo o un dispositivo restaurado que cumpla con los estándares de calidad de Nextbase ™. Tal solución será su única y exclusiva solución ante cualquier incumplimiento de la garantía. Los dispositivos reparados o reemplazados tienen una garantía de 30 días. Si la unidad enviada todavía está bajo su garantía original, entonces la nueva garantía será de 30 días o hasta el final de la garantía original de 1 año, la que sea mayor.

Antes de solicitar el servicio de garantía, acceda y revise los recursos de ayuda en línea disponibles en www.nextbase.com. Si su dispositivo sigue sin funcionar correctamente después de utilizar estos recursos, comuníquese con un centro de servicio autorizado de Nextbase ™ en el país de compra original o siga las instrucciones de ayuda en www.nextbase.com para obtener el servicio de garantía.

Si busca un servicio de garantía fuera del país de compra original, Nextbase ™ no puede garantizar que las piezas y productos necesarios para reparar o reemplazar su producto estén disponibles debido a las diferencias en las ofertas de productos y las normativas, leyes y regulaciones de aplicación. En ese caso, Nextbase ™ puede, a su única discreción y sujeto a las leyes aplicables, reparar o reemplazar su producto con productos y piezas de Nextbase ™ comparables, o solicitarle que envíe su producto a un centro de servicio autorizado de Nextbase ™ en el país de compra original o a un centro de servicio autorizado de Nextbase ™ en otro país que pueda reparar su producto, en cuyo caso usted será responsable de cumplir con todas las leyes y regulaciones de importación y exportación aplicables y de pagar todos los aranceles, IVA, tarifas de envío y otros impuestos y tasas asociados. En algunos casos, es posible que Nextbase ™ y sus distribuidores no puedan reparar su producto en un país fuera del país de compra original o no puedan devolverle un producto reparado o reemplazado en ese país debido a las normativas, leyes o regulaciones aplicables en dicho país.

## Compras de subastas en línea de productos no nuevos

Los productos comprados a través de subastas en línea no son elegibles para la cobertura de la garantía de Nextbase ™.

Las confirmaciones de subastas en línea no se aceptan como verificaciones de la garantía. Para conseguir el servicio de la garantía, es necesario presentar el original o una copia del recibo de la venta del vendedor original. Nextbase ™ no reemplazará los componentes que falten en los paquetes comprados a través de una subasta en línea.

## Compras internacionales

Los distribuidores internacionales pueden proporcionar una garantía por separado para los dispositivos comprados fuera del Reino Unido según el país. Si corresponde, esta garantía la proporciona el distribuidor local en el país y este distribuidor proporcionará servicio local para su dispositivo. Las garantías del distribuidor solo son válidas en la zona de distribución prevista.

## Información de Conformidad del Producto

#### Aviso de RCM de ACMA para Usuarios en Australia y Nueva Zelanda

Una vez examinad os los documentos presentados, nuestro Agente Autorizado (Aprobaciones Globales ACN / ARBN25 497 357 455) está convencido de que el producto accesorio para vehículo NBDVR222X cumple con lasrequisitos de las Normas ACMA pertinentes elaborados en virtud de la Ley de Radiocomunicaciones de 1992 yla Ley de Telecomunicaciones de 1997. La declaración de conformidad completa, incluidos los detalles de lalas normas aplicables y los documentos presentados se pueden encontrar en nuestro sitio web en: https://www.nextbase.com/certifications

#### UKCA

La declaración de conformidad del Reino Unido está disponible en la siguiente dirección de Internet: https://www.nextbase.co.uk/certifications/

#### Declaración de Conformidad de la FCC

Este dispositivo cumple con la Parte 15 de las Reglas de la FCC.

El funcionamiento está sujeto a las dos condiciones siguientes:

- (1) este dispositivo no puede causar interferencias perjudiciales, y
- (2) este dispositivo debe aceptar cualquier interferencia recibida,

incluida la interferencia que pueda causarfuncionamiento no deseado.

#### Nota

Este equipo ha sido probado y cumple con los límites para un dispositivo digital de clase B, de conformidad con la Parte 15 de las Reglas de la FCC. Estos límites están diseñados para proporcionar una protección razonablecontra interferencias perjudiciales en una instalación residencial. Este equipo genera, utiliza y puedeirradiar energía de radiofrecuencia y, si no se instala y utiliza de acuerdo con las instrucciones,puede causar interferencias perjudiciales en las comunicaciones por radio. Sin embargo, no hay garantía de queno se producirán interferencias en una instalación en particular. Si este equipo causa dañosinterferencia en la recepción de radio o televisión, que se puede determinar girando el equipode forma intermitente, se recomienda al usuario que intente corregir la interferencia con uno o más de lossiguientes medidas:

- Reorientar o reubicar la antena receptora.
- Aumentar la separación entre el equipo y el receptor.
- Conecte el equipo a una toma de corriente en un circuito diferente al que está conectado el receptorligado.
- Consulte al distribuidor o a un técnico de radio/TV con experiencia para obtener ayuda.
- Este aparato y su antena no deben ubicarse ni funcionar junto conotra antena o transmisor.
- Se debe mantener una distancia de separación mínima de 20 cm entre la antena y elpersona para que este aparato satisfaga los requisitos de exposición a RF.

![](_page_30_Picture_19.jpeg)

By: GRAHAM LAMBERT (TECHNICAL DIRECTOR)

4th August 2023

NR-OMS-0050 Issue 1 Apr 201

#### PRECAUCIÓN DE LA FCC

Este producto no contiene piezas reparables por el usuario. Las reparaciones solo deben ser realizadas por un centro de servicio Nextbase™ autorizado. Las reparaciones o modificaciones no autorizadas podrían provocar daños permanentes en el equipo y anular su garantía y su autoridad para operar este dispositivo según las regulaciones de la Parte 15.

![](_page_31_Picture_11.jpeg)

![](_page_32_Picture_0.jpeg)

## Dash Cams

## Mantenga los ojos en la carretera

Nextbase ™ ofrece una amplia gama de Dash Cam para adaptarse mejor a sus necesidades de conducción.

![](_page_32_Picture_4.jpeg)

## Cámaras de visión trasera

## Listas para conducir

Las nuevas cámaras de visión trasera ofrecen vistas de la carretera tanto atrás como adelante, protegiéndolo desde todos los ángulos.

![](_page_32_Picture_8.jpeg)

![](_page_32_Picture_9.jpeg)

## Accesorios

## Listas para conducir

Todo lo que pueda necesitar para el almacenamiento de video, la protección de la Dash Cam y más.

![](_page_32_Picture_13.jpeg)

Para conocer los detalles de toda nuestra gama de Dash Cam y de sus accesorios, descargue el manual de accesorios de Nextbase™, disponible en www.nextbase.com

## Software y servicios de Nextbase™

![](_page_32_Picture_16.jpeg)

MyNextbase.com Cloud™

Acceda a las imágenes desde cualquier lugar del mundo usando el portal web en línea gratuito (se requiere tener conexión a Internet).

![](_page_32_Picture_19.jpeg)

La nueva aplicación Nextbase para transferir, ver y editar imágenes en su teléfono inteligente o

![](_page_32_Picture_20.jpeg)

#### MyNextbase Player™

Vea, edite y comparta sus imágenes en su PC con el nuevo software gratuito para PC/Mac fácil de usar.

## Compatibilidad de los servicios de la Dash Cam

tableta.

![](_page_32_Picture_150.jpeg)

![](_page_33_Picture_1.jpeg)

![](_page_33_Picture_259.jpeg)

![](_page_34_Picture_0.jpeg)

![](_page_34_Picture_1.jpeg)

www.nextbase.com

![](_page_34_Picture_3.jpeg)

NBDVR222X-ES-R8